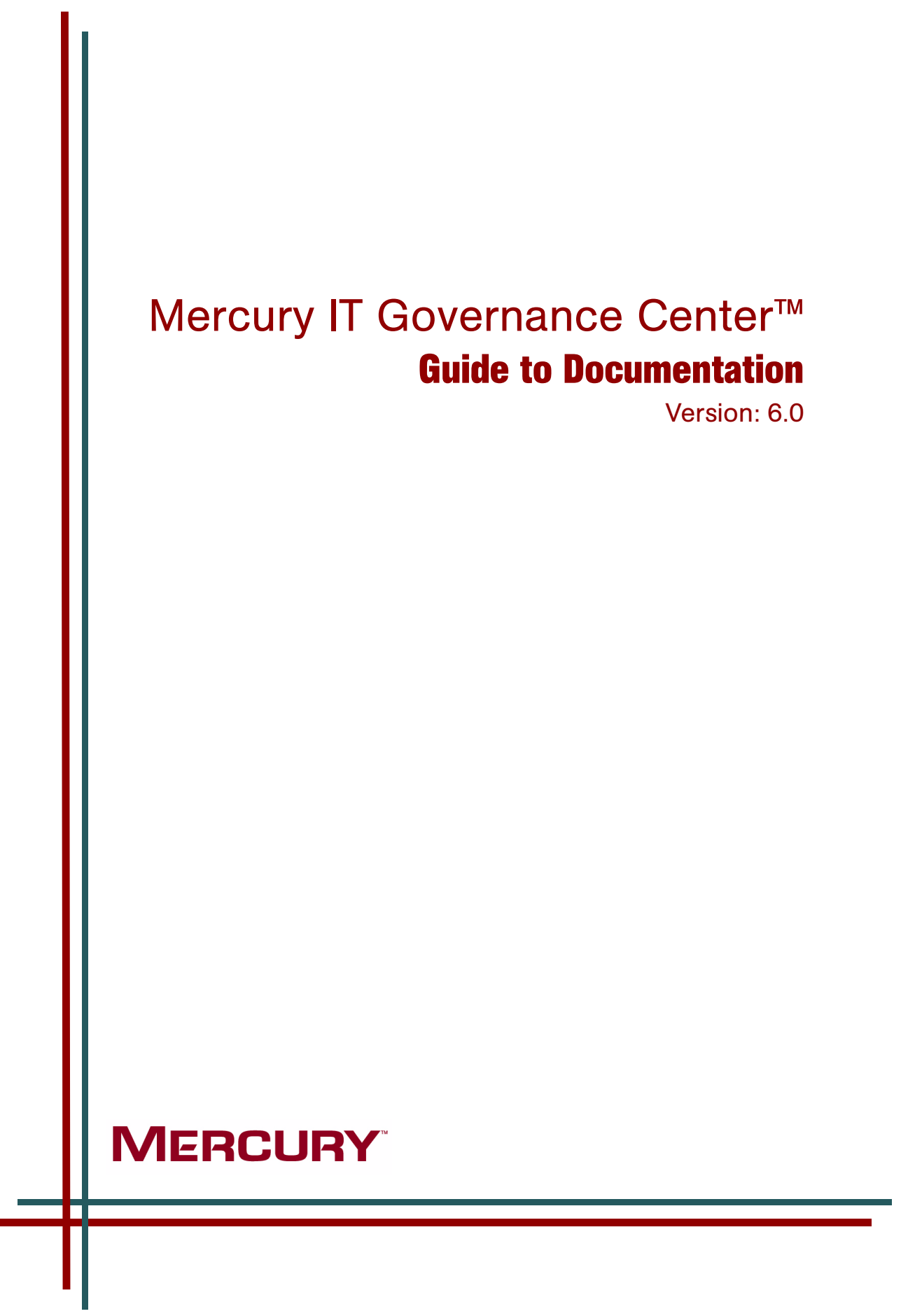

This manual, and the accompanying software and other documentation, is protected by U.S. and international copyright laws, and may be used only in accordance with the accompanying license agreement. Features of the software, and of other products and services of Mercury Interactive Corporation, may be covered by one or more of the following patents: United States: 5,511,185; 5,657,438; 5,701,139; 5,870,559; 5,958,008; 5,974,572; 6,137,782; 6,138,157; 6,144,962; 6,205,122; 6,237,006; 6,341,310; 6,360,332, 6,449,739; 6,470,383; 6,477,483; 6,549,944; 6,560,564; 6,564,342; 6,587,969; 6,631,408; 6,631,411; 6,633,912; 6,694,288; 6,738,813; 6,738,933; 6,754,701; 6,792,460 and 6,810,494. Australia: 763468 and 762554. Other patents pending. All rights reserved.

Mercury, Mercury Interactive, the Mercury logo, the Mercury Interactive logo, LoadRunner, WinRunner, SiteScope and TestDirector are trademarks of Mercury Interactive Corporation and may be registered in certain jurisdictions. The absence of a trademark from this list does not constitute a waiver of Mercury's intellectual property rights concerning that trademark.

All other company, brand and product names may be trademarks or registered trademarks of their respective holders. Mercury disclaims any responsibility for specifying which marks are owned by which companies or which organizations.

**Mercury** 379 North Whisman Road Mountain View, CA 94043 Tel: (650) 603-5200 Toll Free: (800) TEST-911 Customer Support: (877) TEST-HLP Fax: (650) 603-5300

© 1997–2005 Mercury Interactive Corporation. All rights reserved.

If you have any comments or suggestions regarding this document, please send email to documentation@mercury.com.

## **Table of Contents**

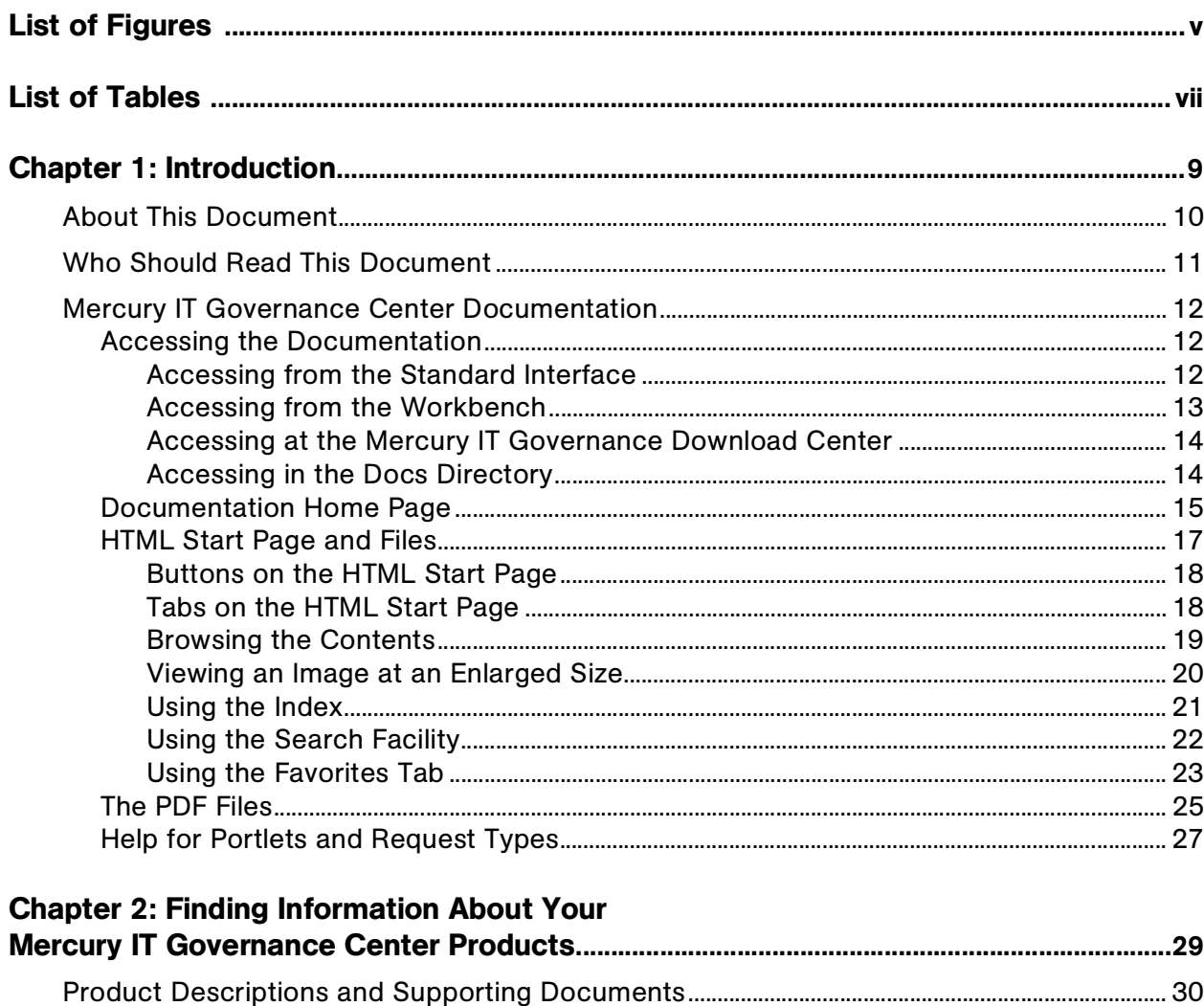

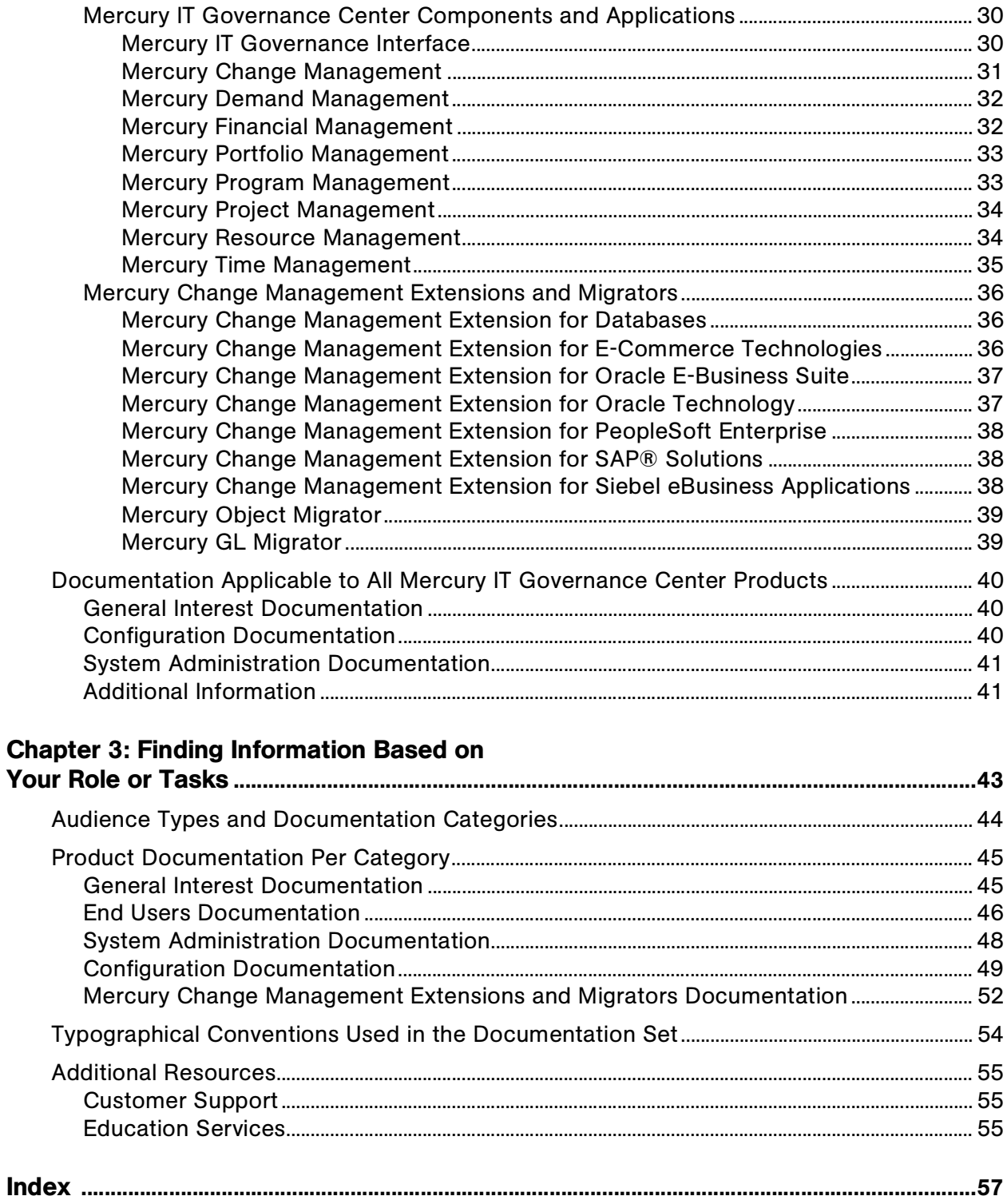

## List of Figures

<span id="page-4-0"></span>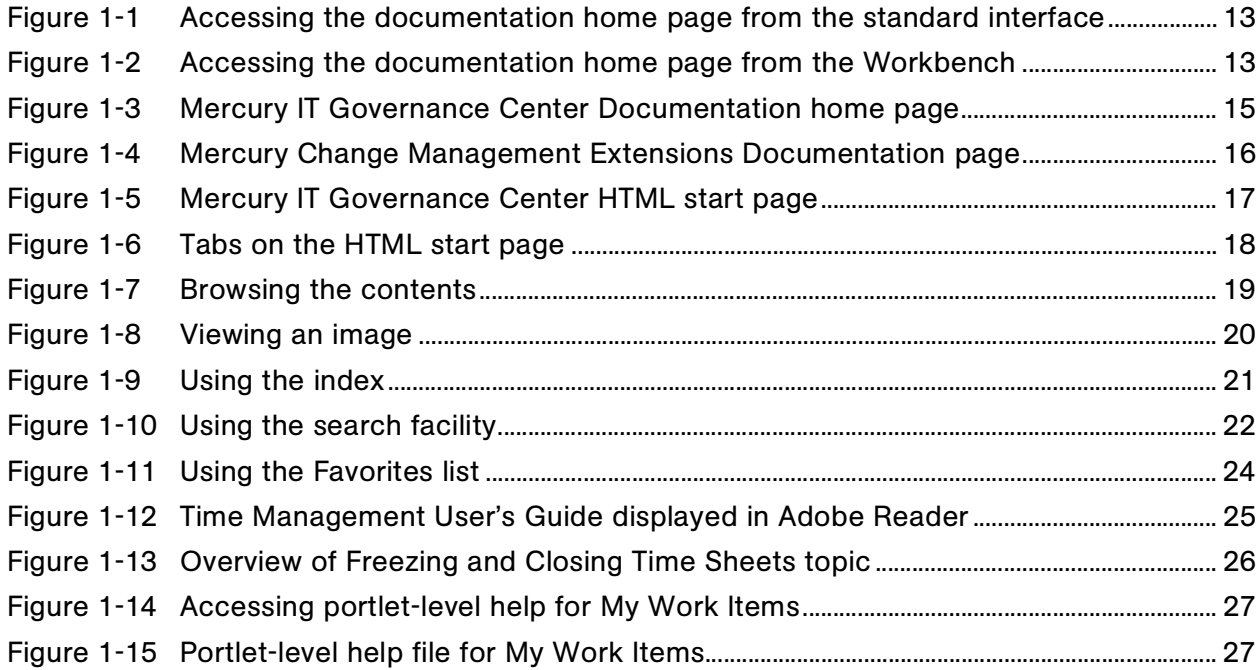

## List of Tables

<span id="page-6-0"></span>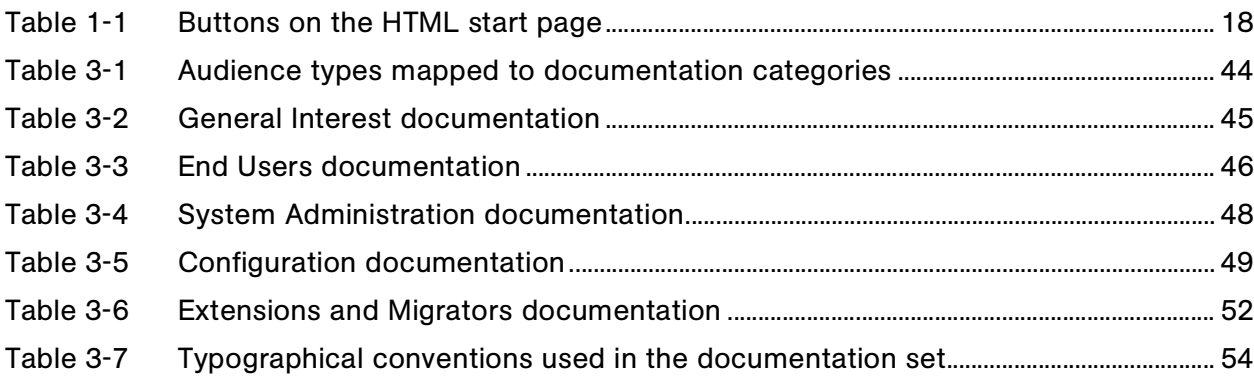

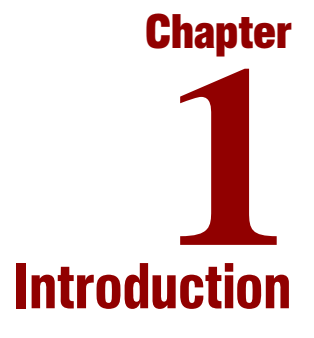

#### <span id="page-8-0"></span>In This Chapter:

- *[About This Document](#page-9-0)*
- *[Who Should Read This Document](#page-10-0)*
- *[Mercury IT Governance Center Documentation](#page-11-0)*
	- *[Accessing the Documentation](#page-11-1)*
	- *[Documentation Home Page](#page-14-0)*
	- *[HTML Start Page and Files](#page-16-0)*
	- *[The PDF Files](#page-24-0)*
	- *[Help for Portlets and Request Types](#page-26-0)*

## <span id="page-9-0"></span>About This Document

This document provides information about the product documentation for release 6.0 of Mercury IT Governance Center™. The document is organized as follows:

- Information in this chapter:
	- *[Who Should Read This Document](#page-10-0)* on page 11 lists the audience categories for this document and the rest of the documentation for Mercury IT Governance Center.
	- *[Mercury IT Governance Center Documentation](#page-11-0)* on page 12 describes the two major types of product documentation (HTML and PDF files) and tells you how to access them.
- Chapter 2, *[Finding Information About Your](#page-28-1)  [Mercury IT Governance Center Products,](#page-28-1)* on page 29 describes the products in Mercury IT Governance Center and lists the documents that support them.
- Chapter 3, *[Finding Information Based on Your Role or Tasks,](#page-42-1)* on page 43 contains a complete list and description of the documents that are part of the Mercury IT Governance Center product set, categorized by audience type. It also contains typographical conventions used in the documentation set and sources of additional information.

## <span id="page-10-0"></span>Who Should Read This Document

This book is for all users of Mercury IT Governance Center:

- End users
- Application administrators
- Application developers or configurators
- System or instance administrators
- Database administrators

#### For More Information

For more information about audience types, see *[Audience Types and](#page-43-2)  [Documentation Categories](#page-43-2)* on page 44.

## <span id="page-11-0"></span>Mercury IT Governance Center Documentation

This section explains how to access the Mercury IT Governance Center documentation.

The documentation home page provides an easy link to documentation for end users, application administrators, and system administrators. Documentation for end users and of general interest is provided in HTML and PDF; all other documentation is provided in PDF only. To access an HTML document, click the title of the document. To access a PDF document, click the link next to a PDF icon.

## <span id="page-11-1"></span>Accessing the Documentation

You can access the documentation home page from the following locations:

- Mercury IT Governance Center standard interface
- Mercury IT Governance Center Workbench™ interface
- Mercury IT Governance Download Center
- *ITG* Home/docs directory (if you have access to this directory)

## <span id="page-11-2"></span>Accessing from the Standard Interface

To access the documentation home page from the Mercury IT Governance Center standard interface, scroll to the bottom of the menu bar and click **Product Information > Documentation**, as shown in *[Figure 1-1](#page-12-1)*.

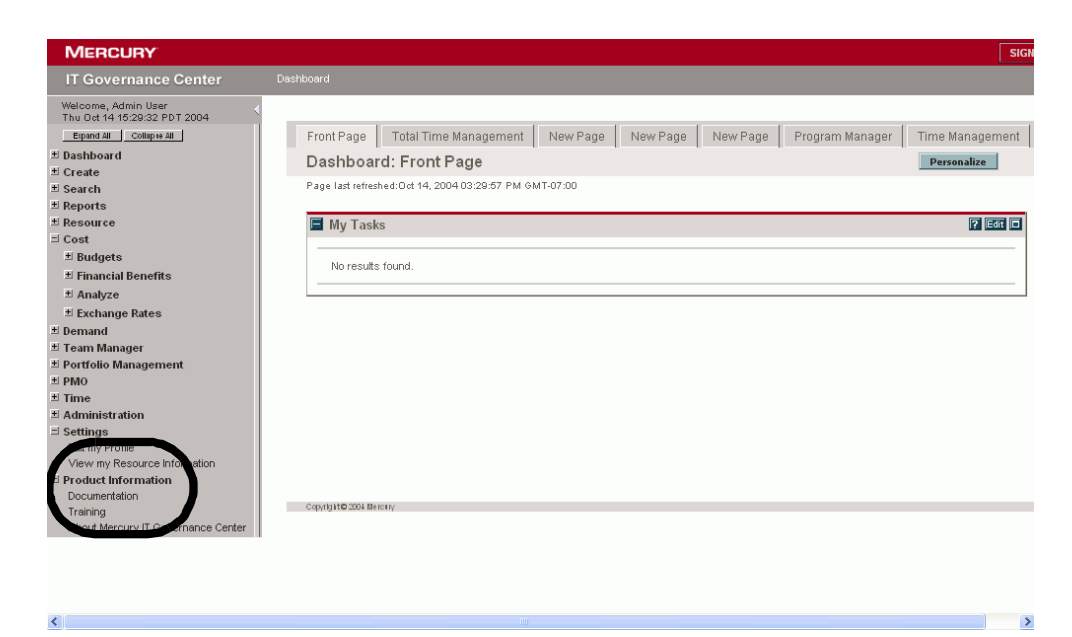

*Figure 1-1. Accessing the documentation home page from the standard interface*

## <span id="page-12-0"></span>Accessing from the Workbench

<span id="page-12-4"></span><span id="page-12-3"></span><span id="page-12-1"></span>To access the documentation home page from the Mercury IT Governance Workbench, select **Product Information > Documentation** from the Workbench menu, as shown in *[Figure 1-2](#page-12-2)*.

<span id="page-12-2"></span>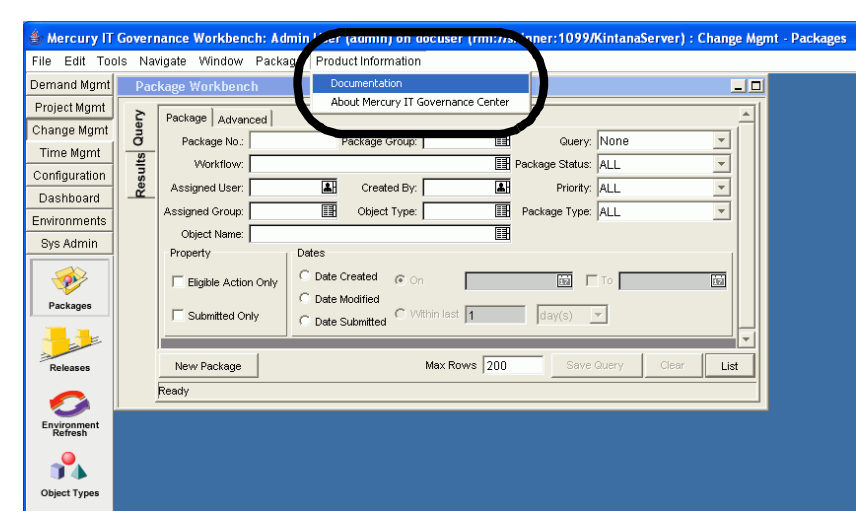

*Figure 1-2. Accessing the documentation home page from the Workbench*

## <span id="page-13-0"></span>Accessing at the Mercury IT Governance Download Center

<span id="page-13-2"></span>At the IT Governance Download Center you can access the same PDF files as are also available on the Documentation home page and the Extensions Documentation page. The IT Governance Download Center also contains a few documents only available from that location (these documents are identified in *[Product Documentation Per Category](#page-44-3)* on page 45).

To log on to the IT Governance Download Center, go to:

<http://itg.merc-int.com/support/download/login.jsp>

## <span id="page-13-1"></span>Accessing in the Docs Directory

<span id="page-13-3"></span>The *ITG* Home/docs directory is created and populated during Mercury IT Governance Center product installation or upgrade. This directory contains the same set of documents as are also available from the Mercury IT Governance Center Documentation home page and the Extensions Documentation page.

Because it is a Mercury IT Governance Server directory, *ITG\_Home*/docs is likely to be accessible only by system administrators.

## <span id="page-14-0"></span>Documentation Home Page

<span id="page-14-2"></span>Documentation for components (for example, Mercury IT Governance Dashboard™) and for applications (for example, Mercury Change Management™) are available on the Mercury IT Governance Center Documentation home page in two formats:

- HTML (to access, click the title of the document)
- <span id="page-14-3"></span>• PDF (to access, click the "PDF version" link next to the PDF icon)

*[Figure 1-3](#page-14-1)* shows the Mercury IT Governance Center Documentation home page.

Usage examples in *[Figure 1-3](#page-14-1)*:

- *What's New in Release 6.0* has both HTML and PDF information.
- *System Administration Guide and Reference* has only PDF information.
- Click the title link for the HTML version of *Getting Started*.
- To access the Mercury Change Management Extensions documentation, click the link in the Additional Information section, which takes you to the page shown in *[Figure 1-4](#page-15-0)*.

| <b>MERCURY</b>                                                                                                    |                                          |                                                                                                    |                    |
|----------------------------------------------------------------------------------------------------|------------------------------------------|----------------------------------------------------------------------------------------------------|--------------------|
| Mercury IT Governance Center Documentation<br>Click a title or link to view a document (available in HTML, PDF, or both). |                                          |                                                                                                    |                    |
| <b>General Interest</b>                                                                                                   | <b>PDF</b> Version                       | <b>System Administration</b><br>(for system, instance, and database administrators)                      |                    |
| What's New in Release 6.0<br><b>Guide to Documentation</b>                                                                | <b>PDF Version</b>                       | System Administration Guide and Reference<br>(includes installation, upgrade, and migration information) | <b>PDF</b> Version |
| <b>Getting Started</b><br><b>Key Concepts</b>                                                                             | <b>PDF Version</b><br><b>PDF Version</b> | Document Management Guide and Reference                                                                  | <b>PDF</b> Version |
| <b>End Users</b><br><b>Mercury Change Management User's Guide</b>                                                         | PDF Version                              | Configuration<br>(for application administrators, application developers, and configurators)<br>Guides   |                    |
| <b>Mercury Demand Management User's Guide</b>                                                                             | <b>PDF</b> Version                       | Mercury Change Management: Configuring a Deployment System                                               | <b>PDF</b> Version |
| <b>Mercury Financial Management User's Guide</b>                                                                          | <b>PDF</b> Version                       | Mercury Demand Management: Configuring a Request Resolution System                                       | <b>PDF Version</b> |
| Guide to Tracking and Managing IT Demand                                                                                  | <b>PDF</b> Version                       | Configuring IT Demand Tracking and Management                                                            | <b>PDF Version</b> |
| <b>Mercury Portfolio Management User's Guide</b>                                                                          | <b>PDF</b> Version                       | Configuring the Standard Interface                                                                       | <b>PDF Version</b> |
| Mercury Program Management User's Guide                                                                                   | <b>PDF</b> Version                       | Mercury Portfolio Management Configuration Guide                                                         | <b>PDF Version</b> |
| <b>Mercury Project Management User's Guide</b>                                                                            | <b>PDF</b> Version                       | Mercury Program Management Configuration Guide                                                           | <b>PDF Version</b> |
| <b>Mercury Resource Management User's Guide</b><br><b>Mercury Time Management User's Guide</b>                            | <b>PDF</b> Version<br>PDF Version        | Mercury Time Management Configuration Guide                                                              | <b>PDF Version</b> |
|                                                                                                    |                                          | Combination Guides and Reference Manuals                                                                 |                    |
| Can't find the information you need?<br>See Guide to Documentation for details about your product documentation.          |                                          | Commands, Tokens, and Validations Guide and Reference                                                    | <b>PDF</b> Version |
| Or, open any HTML document and use the Index and Search tabs.                                                             |                                          | Open Interface Guide and Reference                                                                       | <b>PDF</b> Version |
|                                                                                                    |                                          | Reports Guide and Reference                                                                              | <b>PDF</b> Version |
|                                                                                                    |                                          | Security Model Guide and Reference                                                                       | <b>PDF</b> Version |
|                                                                                                    |                                          |                                                                                                    |                    |
|                                                                                                    |                                          | <b>Additional Information</b><br>(available at the Mercury IT Governance Download Center)                |                    |
|                                                                                                    |                                          | <b>System Requirements and Compatibility Matrix</b>                                                      |                    |
|                                                                                                    |                                          | <b>Mercury Change Management Extensions</b>                                                              |                    |
| Mercury Object Migrator and Mercury GL Migrator                                                                           |                                          |                                                                                                    |                    |
|                                                                                                    |                                          | <b>Release Notes</b>                                                                                     |                    |
|                                                                                                    |                                          |                                                                                                    |                    |

<span id="page-14-1"></span>*Figure 1-3. Mercury IT Governance Center Documentation home page*

*[Figure 1-4](#page-15-0)* shows the Mercury Change Management Extensions Documentation page. The documents on this page are available in PDF format only.

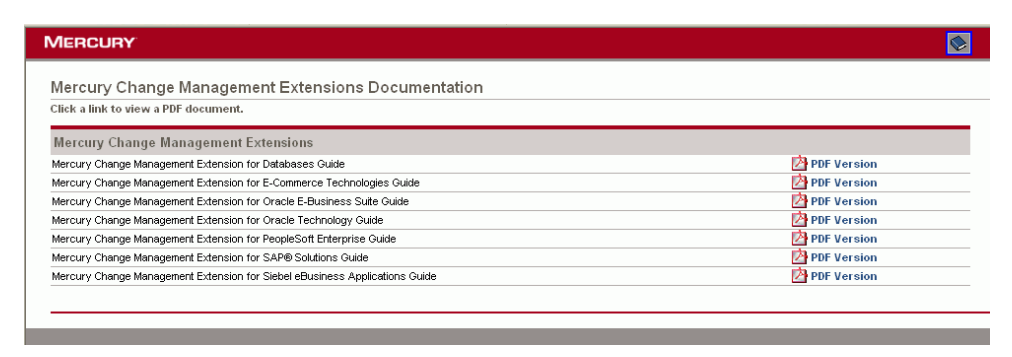

<span id="page-15-0"></span>*Figure 1-4. Mercury Change Management Extensions Documentation page*

## <span id="page-16-0"></span>HTML Start Page and Files

Clicking an HTML link on the Mercury IT Governance Center Documentation home page (shown in *[Figure 1-3](#page-14-1)*) opens the HTML start page shown in *[Figure 1-5](#page-16-1)*, and also opens a specific document.

The document open in *[Figure 1-5](#page-16-1)* is *Getting Started* open to the Logging On to Mercury IT Governance Center topic.

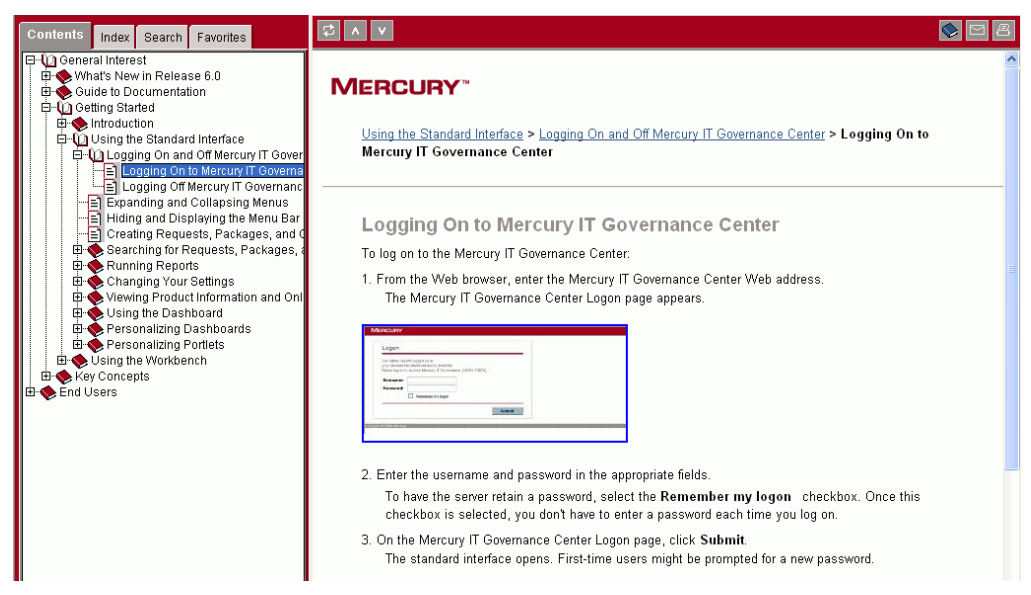

<span id="page-16-1"></span>*Figure 1-5. Mercury IT Governance Center HTML start page*

## <span id="page-17-0"></span>Buttons on the HTML Start Page

Six buttons on the top of the start page provide the functionality described in *[Table 1-1](#page-17-3)*.

<span id="page-17-3"></span>*Table 1-1. Buttons on the HTML start page*

| <b>Buttons</b> | Description                                                                                                    |
|----------------|----------------------------------------------------------------------------------------------------|
|                | From left to right:<br>Show in Contents. Expands the hierarchy in the Contents tab<br>to show the location of the topic being displayed in the content<br>page on the right. Useful if you have reached the current topic<br>using the <b>Index</b> or <b>Search</b> tab, and you want to know the<br>hierarchical context of the topic currently being displayed.<br><b>Previous.</b> Goes back to the previous topic.<br><b>Next.</b> Goes to the next topic in the hierarchy. |
|                | From left to right:<br><b>Documentation Home Page.</b> Returns to the documentation<br>home page (shown in <i>Figure 1-3</i> on page 15).<br><b>Feedback.</b> Opens your default email application to enable you<br>to send feedback on the topic you are currently viewing.<br><b>Print.</b> Opens a print dialog box to enable you to print the topic<br>your are currently viewing.                                                                                           |

## <span id="page-17-1"></span>Tabs on the HTML Start Page

Once you are on the HTML start page, you can locate available topics by selecting one of the following tabs (shown in *[Figure 1-6](#page-17-2)* and described in the following sections):

- **Contents**
- **Index**
- **Search**
- **Favorites**

<span id="page-17-2"></span>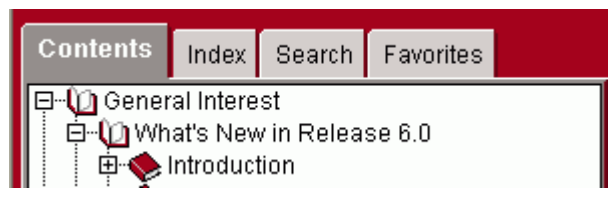

*Figure 1-6. Tabs on the HTML start page*

### <span id="page-18-0"></span>Browsing the Contents

<span id="page-18-2"></span>To browse for topics using a table of contents:

- 1. Click the **Contents** tab.
- 2. Navigate the hierarchy to the topic of interest.

Click the plus symbol next to a book icon to see an expanded list of the contents.

3. Click the name of the topic you want to see.

*[Figure 1-7](#page-18-1)* shows the Support for Unlimited International Calendars topic selected in the **Contents** on the left and displayed on the right.

<span id="page-18-1"></span>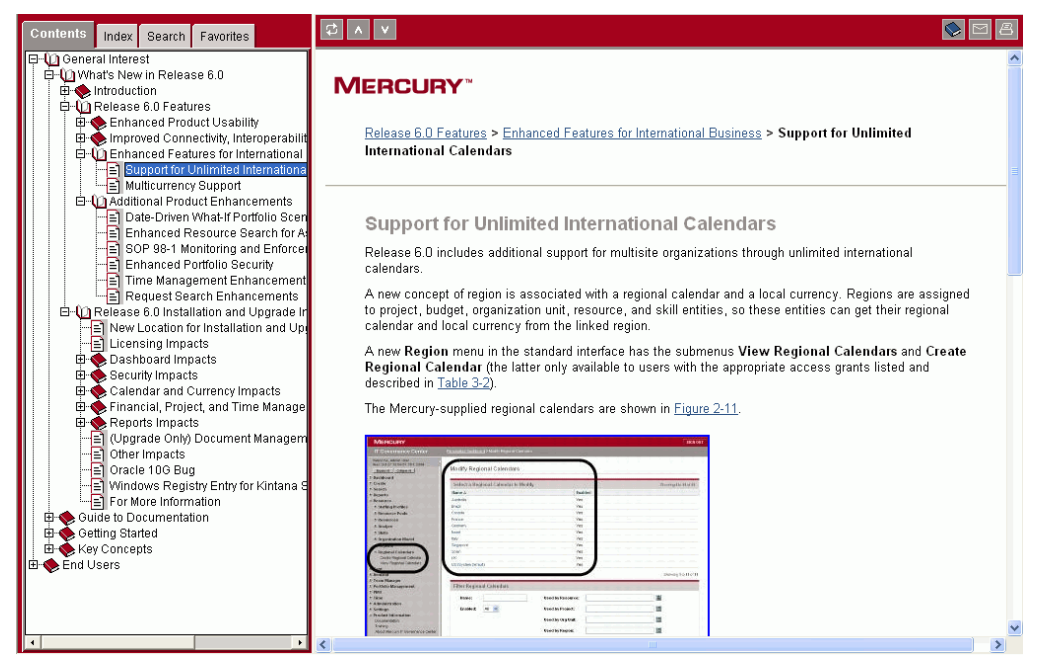

*Figure 1-7. Browsing the contents*

## <span id="page-19-0"></span>Viewing an Image at an Enlarged Size

You can view an image as it appears in a document, or at an enlarged size.

To view an image at an enlarged size:

- 1. Click the image.
- 2. To return to the normal-sized view of the document, click your browser's **Back** button.

*[Figure 1-8](#page-19-1)* shows the Modify Regional Calendars image (displayed at a normal size in *[Figure 1-7](#page-18-1)*) displayed at an enlarged size.

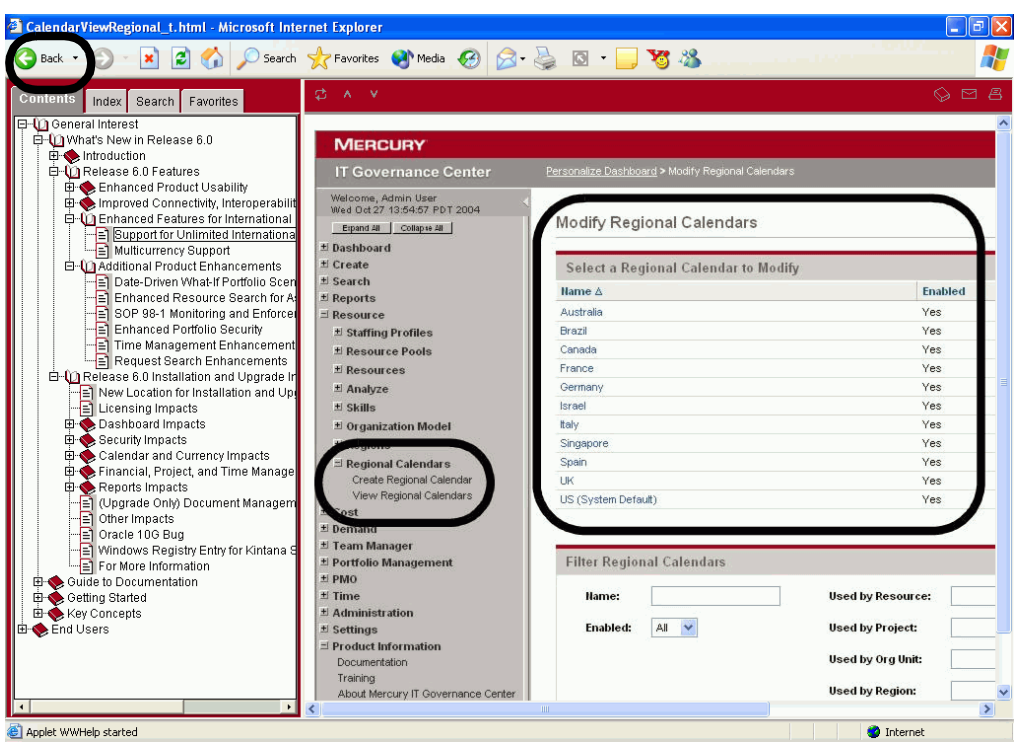

<span id="page-19-1"></span>*Figure 1-8. Viewing an image*

## <span id="page-20-0"></span>Using the Index

<span id="page-20-2"></span>To look for topics in the index:

- 1. Click the **Index** tab.
- 2. Select the topic you want to view.
- 3. Do one of the following:
	- Double-click the topic name.
	- Click the topic name and then click the **Display** button at the bottom of the index list.

*[Figure 1-9](#page-20-1)* shows the "authentication" index entry selected on the left, and the Authentication topic displayed on the right.

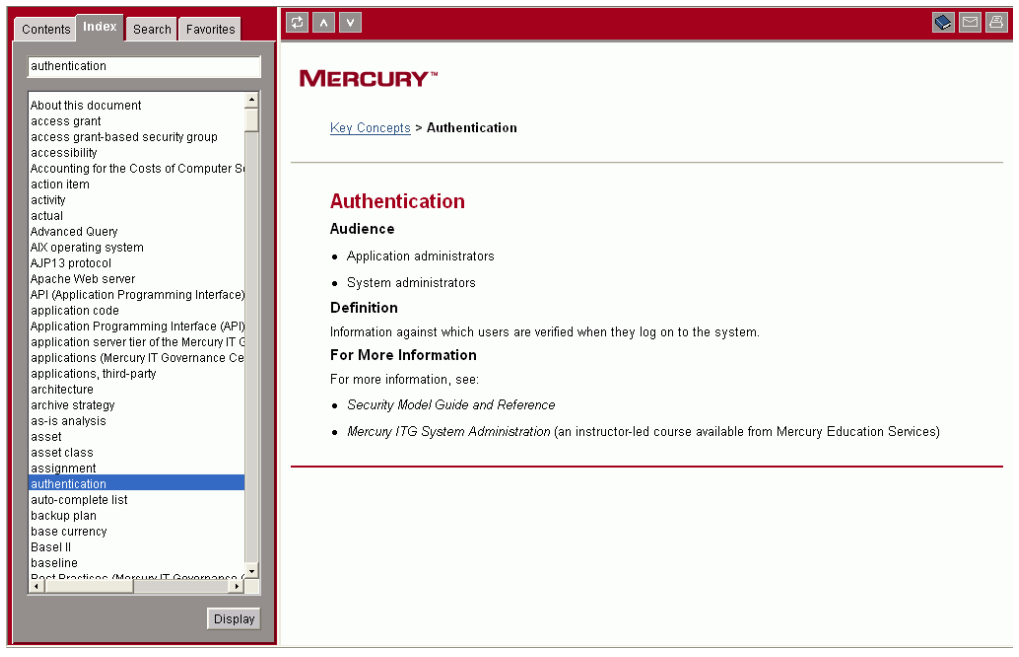

<span id="page-20-1"></span>*Figure 1-9. Using the index*

## <span id="page-21-0"></span>Using the Search Facility

<span id="page-21-2"></span>To access topics using the search facility:

- 1. Click the **Search** tab.
- 2. Type in a search string.
- 3. Click the **Go!** button, which produces a search results list.
- 4. Click a topic in the list.

*[Figure 1-10](#page-21-1)* shows the search results for the string "access grant." The selected topic, Scenario Comparison Access Grants, is displayed on the right.

| Search<br>Favorites<br>Contents<br>Index                                              |                                                                                                    |                                                                                                    |  |
|---------------------------------------------------------------------------------------|----------------------------------------------------------------------------------------------------|----------------------------------------------------------------------------------------------------|--|
| Type in the word(s) to search for:                                                    |                                                                                                    |                                                                                                    |  |
| $\vert \cdot \vert$<br>access grant                                                   | <b>MERCURY</b>                                                                                                    |                                                                                                    |  |
| Choose the scope of the search:                                                       |                                                                                                    |                                                                                                    |  |
| All Available Books<br>⊻                                                              |                                                                                                    |                                                                                                    |  |
|                                                                                       | What-If Analysis > Managing Scenario Comparisons > Setting Scenario Comparison Security > Scenario<br><b>Comparison Access Grants</b> |                                                                                                    |  |
| Gol                                                                                   |                                                                                                    |                                                                                                    |  |
| Rank <sup>+</sup><br>Book<br>Title                                                    |                                                                                                    |                                                                                                    |  |
| Budget Access Gr: Mercury Portfolio M 100                                             |                                                                                                    | <b>Scenario Comparison Access Grants</b>                                                                                                    |  |
| Staffing Profile Acc Mercury Resource 100                                             |                                                                                                    |                                                                                                    |  |
| Staffing Profile Acc Mercury Portfolio M 100                                          |                                                                                                    | Users are linked to Access Grants through the Security Group they are a part of. The Access Grants                                                                                                    |  |
| Financial Benefit A Mercury Portfolio M 100<br>Resource Pool Aci Mercury Resource 100 |                                                                                                    | surrounding Scenario Comparisons are discussed in more detail in Table 4-3. Without these Access                                                                                                    |  |
| New Submit Repo What's New in Rel 96                                                  |                                                                                                    | Grants, a user cannot view or edit a Scenario Comparison regardless of whether they are specified in the<br>list on the Scenario Comparison's Configure Access page. For more information on Access Grants and |  |
| Configuring Existir Mercury Financial   94                                            |                                                                                                    | Security Groups, see Portfolio Management Security Groups on page 65 or Security Model Guide and                                                                                                    |  |
| Scenario Compari Mercury Portfolio M 88                                               | Reference                                                                                                    |                                                                                                    |  |
| Scenario Compari Mercury Portfolio M 88                                               |                                                                                                    |                                                                                                    |  |
| Resource Security Mercury Resource 86                                                 |                                                                                                    |                                                                                                    |  |
| Staffing Profile Cor Mercury Resource 83                                              |                                                                                                    |                                                                                                    |  |
| Resource Pool Co Mercury Resource 83                                                  |                                                                                                    |                                                                                                    |  |
| Scenario Compari Mercury Portfolio M 83                                               |                                                                                                    | <b>Table 4-3. Scenario Comparison Access Grants</b>                                                                                                    |  |
| Access Grants As: What's New in Rel 81                                                |                                                                                                    |                                                                                                    |  |
| Access Grants<br>Mercury Project Ma 66                                                | <b>Access</b> Grant                                                                                                    | <b>Description</b>                                                                                                    |  |
| Granting Access to Mercury Financial I 58                                             |                                                                                                    |                                                                                                    |  |
| Portfolio Managerr Mercury Portfolio N 54                                             | View Scenario                                                                                                    | The user can view any Scenario Comparison for which they are on the specified View                                                                                                    |  |
| Key Concepts<br>Key Concepts<br>43                                                    | Comparisons                                                                                                    | or Edit list.                                                                                                    |  |
| Configuring Activiti Mercury Financial I 39                                           |                                                                                                    |                                                                                                    |  |
| Security Groups Key Concepts<br>24                                                    | Edit Scenario                                                                                                    | The user can view, edit and delete any Scenario Comparison for which they are on the                                                                                                    |  |
| 22<br>Security<br>Key Concepts                                                        | Comparisons                                                                                                    | specified Edit list, as well as create new Scenario Comparisons.                                                                                                    |  |
| Setting Ownership Mercury Project Ma 20                                               |                                                                                                    |                                                                                                    |  |
| Interface (Workber Key Concepts<br>9                                                  | Manage Scenario                                                                                                    | The user can view, edit and delete any Scenario Comparisons in the system, as well                                                                                                    |  |
| Reviewing and Ap  Mercury Time Man 9                                                  | as create new Scenario Comparisons.<br>Comparisons                                                                                    |                                                                                                    |  |
| Updating, Closing Mercury Time Man 7<br>Time Managemen Mercury Time Man 7             |                                                                                                    |                                                                                                    |  |
|                                                                                       |                                                                                                    |                                                                                                    |  |
| $\left  \cdot \right $                                                                |                                                                                                    |                                                                                                    |  |

<span id="page-21-1"></span>*Figure 1-10. Using the search facility*

## <span id="page-22-0"></span>Using the Favorites Tab

The **Favorites** tab enables you to save (bookmark) topics for quick access when you view the documentation at a later time.

<span id="page-22-1"></span>To save a favorite topic:

- 1. While a topic you want to save is displayed, click the **Favorites** tab.
- 2. Click the **Add** button.

To display a favorite topic:

1. Click the **Favorites** tab.

2. Find the topic you want to see and do one of the following:

- Double-click the topic.
- Select the topic and click **Display**.

To remove a topic from the Favorites list:

1. Click the **Favorites** tab.

2. Select the topic you want to remove and click **Remove**.

*[Figure 1-11](#page-23-0)* shows the Security Tab topic accessed from the Favorites list.

<span id="page-23-0"></span>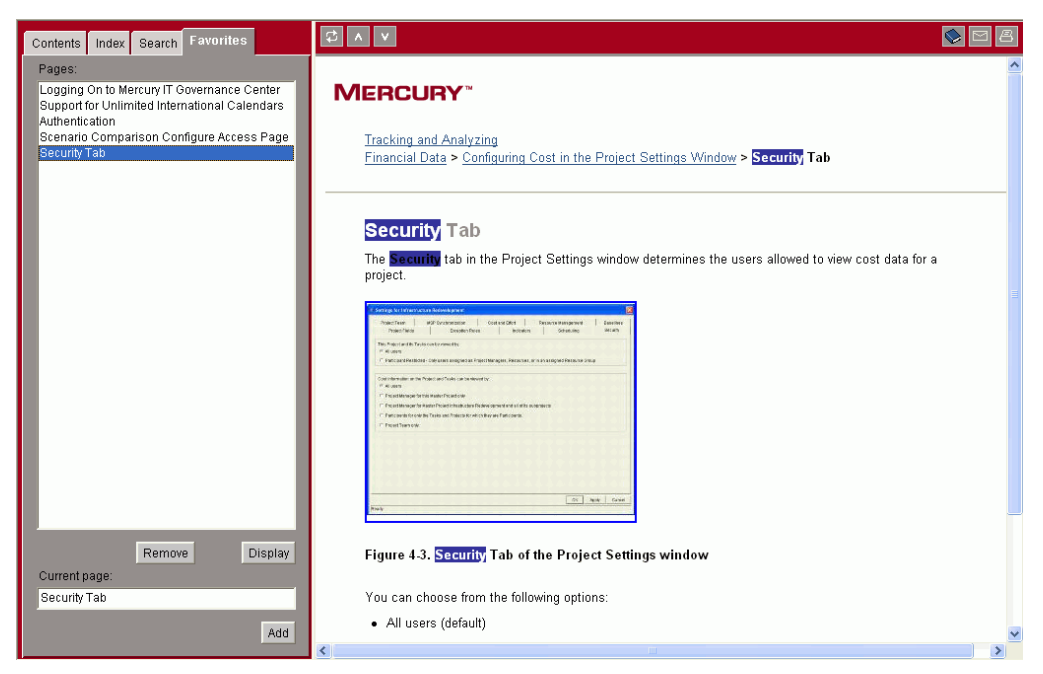

*Figure 1-11. Using the Favorites list*

## <span id="page-24-0"></span>The PDF Files

Clicking a PDF link on the documentation home page (see *[Figure 1-3](#page-14-1)* [on page 15\)](#page-14-1) opens a PDF file in Adobe Reader.

*[Figure 1-12](#page-24-1)* shows the bookmarks and title page of *Time Management User's Guide*.

To return to the Documentation home page, click the Documentation Home Page link (highlighted in *[Figure 1-12](#page-24-1)*) at the top of the Bookmarks on the left.

<span id="page-24-1"></span>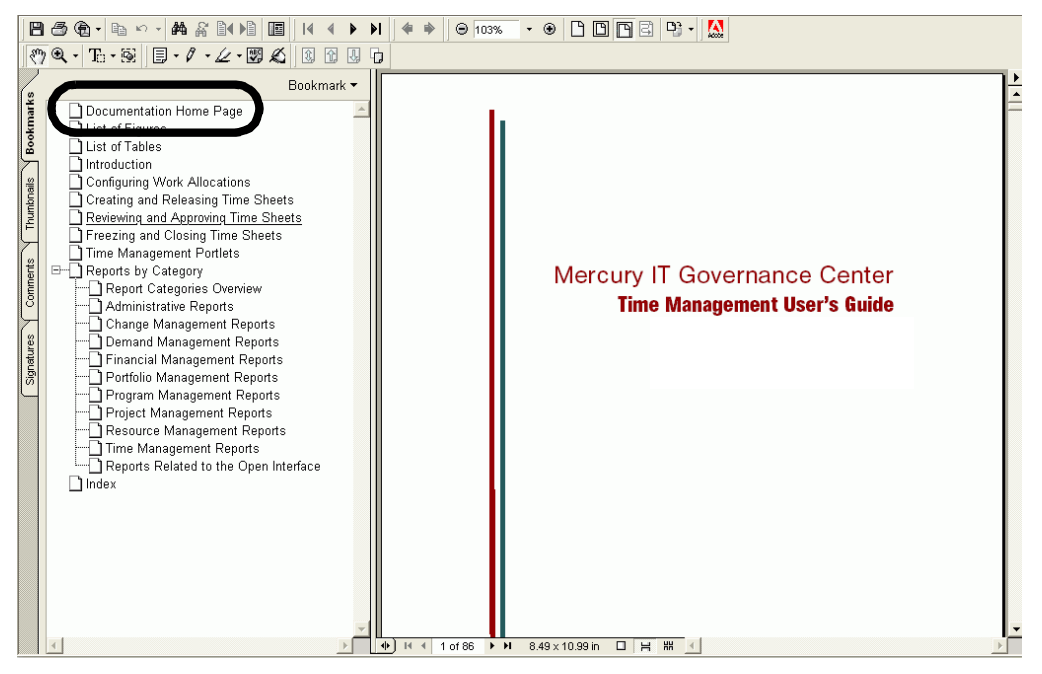

*Figure 1-12. Time Management User's Guide displayed in Adobe Reader*

*[Figure 1-13](#page-25-0)* shows the Overview of Freezing and Closing Time Sheets topic of the *Mercury Time Management User's Guide* selected in the Acrobat Reader Bookmarks on the left and displayed on the right.

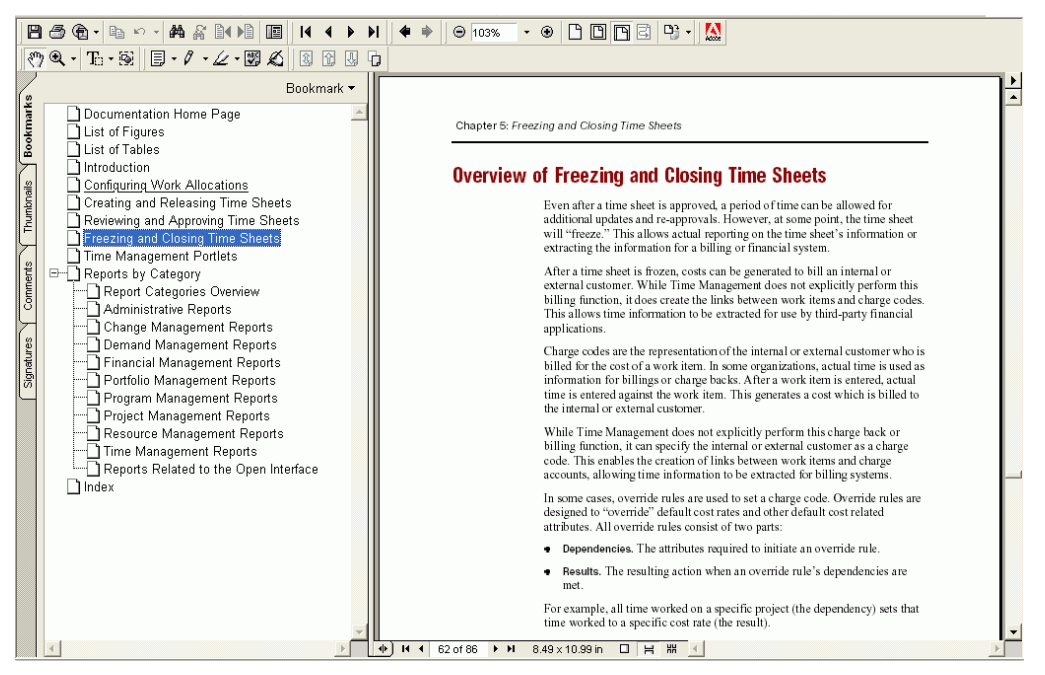

<span id="page-25-0"></span>*Figure 1-13. Overview of Freezing and Closing Time Sheets topic*

## <span id="page-26-0"></span>Help for Portlets and Request Types

Context-sensitive, interface-level help is available for some of the Mercury IT Governance Center portlets and request types. The help is available through the standard interface.

To access this information, click a help icon (a question mark), as shown in *[Figure 1-14](#page-26-1)*.

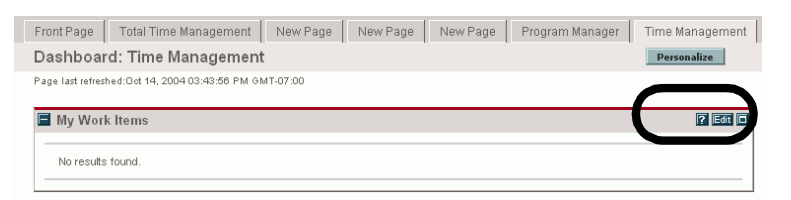

*Figure 1-14. Accessing portlet-level help for My Work Items*

<span id="page-26-1"></span>Clicking the help icon in *[Figure 1-14](#page-26-1)* opens a separate browser window that displays the requested information, as shown in *[Figure 1-15](#page-26-2)*.

| <b>MERCURY</b>                                                                                                    |                                                                                                    | Close Window X |  |
|----------------------------------------------------------------------------------------------------|----------------------------------------------------------------------------------------------------|----------------|--|
| Help with My Work Items                                                                                                    |                                                                                                    |                |  |
| TMG - My Work Items Portlet                                                                                                    |                                                                                                    |                |  |
| Work Items on open Time Sheets for the user.                                                                                                    | The TMG - My Work Items portlet is similar to the My Requests and My Packages portlets and does not have any parameters. It lists all the                                                                                                    |                |  |
| This portlet gives users a quick snapshot of what they have been working on and to which they are currently charging time, Items on the<br>portlet list the Work Item information, as well as: |                                                                                                    |                |  |
|                                                                                                    | • Current Budget (Hrs): the time budgeted for the work item (if a Work Allocation exists).<br>• Current Period (Hrs): the total time charged to this Work Item in the current period by the logged-on user.<br>• All Periods (Hrs): the total time that the logged-on user has charged to date for this item. |                |  |
|                                                                                                    | Table 1. Edit TMG - My Work Items Portlet Field Definitions                                                                                                    |                |  |
| <b>Field Name</b>                                                                                                    | <b>Field Definition</b>                                                                                                    |                |  |
| Title                                                                                                    |                                                                                                    |                |  |
| Title                                                                                                    | Title of the portlet.                                                                                                    |                |  |
| Arrange Data                                                                                                    |                                                                                                    |                |  |
| Maximum Results Displayed                                                                                                    | Determines the maximum number of rows displayed in the portlet.                                                                                                    |                |  |

<span id="page-26-2"></span>*Figure 1-15. Portlet-level help file for My Work Items*

#### For More Information

For more information about help for portlets and request types, see *Configuring the Standard Interface*.

# <span id="page-28-1"></span>**Chapter** Finding Information About Your **2** Mercury IT Governance Center Products

#### <span id="page-28-0"></span>In This Chapter:

- *[Product Descriptions and Supporting Documents](#page-29-0)*
	- *[Mercury IT Governance Center Components and Applications](#page-29-1)*
	- *[Mercury Change Management Extensions and Migrators](#page-35-0)*
- *[Documentation Applicable to All Mercury IT Governance Center](#page-39-0)  [Products](#page-39-0)*
	- *[General Interest Documentation](#page-39-1)*
	- *[Configuration Documentation](#page-39-2)*
	- *[System Administration Documentation](#page-40-0)*
	- *[Additional Information](#page-40-1)*

## <span id="page-29-0"></span>Product Descriptions and Supporting Documents

This section describes the products available in Mercury IT Governance Center, and the documentation that supports them. The descriptions are organized by product group (that is, Mercury IT Governance Center components and applications, and Mercury Change Management Extensions and Migrators).

For a list of documents that support all Mercury IT Governance Center products, see *[Documentation Applicable to All Mercury IT Governance Center](#page-39-0)  Products* [on page 40.](#page-39-0)

## <span id="page-29-1"></span>Mercury IT Governance Center Components and Applications

This section contains descriptions of the Mercury IT Governance Center components and applications.

## <span id="page-29-2"></span>Mercury IT Governance Interface

Mercury IT Governance Center has two product interfaces:

- Mercury IT Governance Center standard interface (which includes the Mercury IT Governance Dashboard)
- Mercury IT Governance Workbench

#### Mercury IT Governance Standard Interface

<span id="page-29-4"></span>The Mercury IT Governance Center standard interface, which can be viewed using a standard Web browser, provides access to key areas of functionality. You can use the Mercury IT Governance Center standard interface to perform tasks like creating requests and monitoring the progress of a workflow.

<span id="page-29-3"></span>Each user's standard interface includes a Dashboard consisting of one or more Dashboard pages. Each page consists of one or more portlets, which are configurable, role-based displays providing relevant summaries and highlighting exception conditions. The portlets automatically capture and display real-time data while work is in progress.

#### Mercury IT Governance Workbench Interface

<span id="page-30-2"></span>The Mercury IT Governance Workbench is a Java applet designed to help application administrators, product configuration experts, and other users perform advanced configuration and processing tasks.

You use Mercury IT Governance Workbench to create packages and workflows, and to configure request types and object types. You can also use the Workbench to query detailed information about specific entities—for example, a particular package.

#### For More Information

See *[Documentation Applicable to All Mercury IT Governance Center Products](#page-39-0)* [on page 40.](#page-39-0)

#### <span id="page-30-0"></span>Mercury Change Management

<span id="page-30-1"></span>Mercury Change Management automates the migrations and deployments of software code, configurations, and content—for example, Java programs, Oracle Application configurations, and XML content.

#### For More Information

- *Mercury Change Management: Configuring a Deployment System*
- *Mercury Change Management User's Guide*
- The documentation listed in *[Documentation Applicable to All Mercury IT](#page-39-0)  [Governance Center Products](#page-39-0)* on page 40
- The documentation for all of the Mercury Change Management Extensions and Migrators, which is described in *[Mercury Change Management](#page-35-0)  [Extensions and Migrators](#page-35-0)* on page 36

### <span id="page-31-0"></span>Mercury Demand Management

<span id="page-31-2"></span>Mercury Demand Management™ provides a single application and repository to capture demands made against IT organizations. Information is consolidated from multiple sources so users can view aggregate demand in real time and report against it.

#### For More Information

See:

- *Mercury Demand Management: Configuring a Request Resolution System*
- *Configuring IT Demand Tracking and Management*
- *Guide to Tracking and Managing IT Demand*
- *Mercury Demand Management User's Guide*
- The documentation listed in *[Documentation Applicable to All Mercury IT](#page-39-0)  [Governance Center Products](#page-39-0)* on page 40

#### For More Information

See the documentation listed in *[Documentation Applicable to All Mercury IT](#page-39-0)  [Governance Center Products](#page-39-0)* on page 40.

#### <span id="page-31-1"></span>Mercury Financial Management

<span id="page-31-3"></span>Mercury Financial Management™ supports the complete financial management lifecycle. It covers both operating budgets (including internal staff, outside services, and overhead) and capital budgets (including hardware, software, and facilities).

#### For More Information

- *Mercury Financial Management User's Guide*
- The documentation listed in *[Documentation Applicable to All Mercury IT](#page-39-0)  [Governance Center Products](#page-39-0)* on page 40

### <span id="page-32-0"></span>Mercury Portfolio Management

<span id="page-32-2"></span>Mercury Portfolio Management™ provides a real-time governance process that supports strategic, financial, functional, and technical requirements. This product helps align IT portfolios with business strategies to maximize portfolio value.

#### For More Information

See:

- *Mercury Portfolio Management Configuration Guide*
- *Mercury Portfolio Management User's Guide*
- The documentation listed in *[Documentation Applicable to All Mercury IT](#page-39-0)  [Governance Center Products](#page-39-0)* on page 40

## <span id="page-32-1"></span>Mercury Program Management

<span id="page-32-3"></span>Mercury Program Management™ helps to make large-scale IT governance activities more efficient. This product helps users to manage program initiation, scope change, risk assessment, and issue resolution. The program management office (PMO) processes built into the product allow users to model and enforce corporate standards while keeping stakeholders and team members aligned at every step.

#### For More Information

- *Mercury Program Management Configuration Guide*
- *Mercury Program Management User's Guide*
- The documentation listed in *[Documentation Applicable to All Mercury IT](#page-39-0)  [Governance Center Products](#page-39-0)* on page 40

### <span id="page-33-0"></span>Mercury Project Management

<span id="page-33-2"></span>Mercury Project Management™ enables collaborative project management for repetitive projects (for example, developing new e-commerce functionality). Mercury Project Management integrates project and process control, and uses task-level workflows to augment work breakdown structure with best practices processes.

#### For More Information

See:

- *Mercury Project Management User's Guide*
- The documentation listed in *[Documentation Applicable to All Mercury IT](#page-39-0)  [Governance Center Products](#page-39-0)* on page 40

## <span id="page-33-1"></span>Mercury Resource Management

<span id="page-33-3"></span>Mercury Resource Management™ helps balance resource supply (including factors like staffing level and skill base) with demand, thereby giving users visibility and control over both sides of the equation. With Mercury Resource Management, users maximize resource utilization while optimizing project initiation and delivery.

#### For More Information

- *Mercury Resource Management User's Guide*
- The documentation listed in *[Documentation Applicable to All Mercury IT](#page-39-0)  [Governance Center Products](#page-39-0)* on page 40

## <span id="page-34-0"></span>Mercury Time Management

<span id="page-34-1"></span>Mercury Time Management™ integrates time and work management. With Mercury Time Management, time reported by staff members is linked to work items, which can improve data integrity, accuracy, and timeliness.

#### For More Information

- *Mercury Time Management Configuration Guide*
- *Mercury Time Management User's Guide*
- The documentation listed in *[Documentation Applicable to All Mercury IT](#page-39-0)  [Governance Center Products](#page-39-0)* on page 40

## <span id="page-35-0"></span>Mercury Change Management Extensions and Migrators

This section contains descriptions of the Mercury Change Management Extensions and Migrators.

## <span id="page-35-1"></span>Mercury Change Management Extension for Databases

<span id="page-35-10"></span><span id="page-35-9"></span><span id="page-35-5"></span><span id="page-35-4"></span>Mercury Change Management Extension for Databases™ helps to automate change management in the DB2, Sybase, and SQL Server database environments.

#### For More Information

See:

- *Mercury Change Management Extension for Databases Guide*
- The documentation listed in *[Documentation Applicable to All Mercury IT](#page-39-0)  [Governance Center Products](#page-39-0)* on page 40

## <span id="page-35-2"></span>Mercury Change Management Extension for E-Commerce Technologies

<span id="page-35-11"></span><span id="page-35-8"></span><span id="page-35-7"></span><span id="page-35-6"></span><span id="page-35-3"></span>Mercury Change Management Extension for E-Commerce Technologies™ helps to automate change management in application environments like Java, C++, HTML, and XML.

#### For More Information

- *Mercury Change Management Extension for E-Commerce Technologies Guide*
- The documentation listed in *[Documentation Applicable to All Mercury IT](#page-39-0)  [Governance Center Products](#page-39-0)* on page 40

## <span id="page-36-0"></span>Mercury Change Management Extension for Oracle E-Business Suite

<span id="page-36-2"></span>Mercury Change Management Extension for Oracle® E-Business Suite™ helps to automate change management in the Oracle E-Business Suite environment.

#### For More Information

See:

- *Mercury Change Management Extension for Oracle E-Business Suite Guide*
- The documentation listed in *[Documentation Applicable to All Mercury IT](#page-39-0)  [Governance Center Products](#page-39-0)* on page 40

### <span id="page-36-1"></span>Mercury Change Management Extension for Oracle Technology

<span id="page-36-3"></span>Mercury Change Management Extension for Oracle Technology™ helps to automate change management in application environments built using Oracle tools like SQL\*Plus, PL/SQL, Oracle Forms, and Oracle Reports.

#### For More Information

- *Mercury Change Management Extension for Oracle Technology Guide*
- The documentation listed in *[Documentation Applicable to All Mercury IT](#page-39-0)  [Governance Center Products](#page-39-0)* on page 40

## <span id="page-37-0"></span>Mercury Change Management Extension for PeopleSoft Enterprise

<span id="page-37-3"></span>Mercury Change Management Extension for PeopleSoft® Enterprise™ helps to automate change management in PeopleSoft application environments.

#### For More Information

See:

- *Mercury Change Management Extension for PeopleSoft Enterprise Guide*
- The documentation listed in *[Documentation Applicable to All Mercury IT](#page-39-0)  [Governance Center Products](#page-39-0)* on page 40

## <span id="page-37-1"></span>Mercury Change Management Extension for SAP® Solutions

<span id="page-37-4"></span>Mercury Change Management Extension for SAP® Solutions™ helps to automate change management in SAP® application environments.

#### For More Information

See:

- *Mercury Change Management Extension for SAP® Solutions Guide*
- The documentation listed in *[Documentation Applicable to All Mercury IT](#page-39-0)  [Governance Center Products](#page-39-0)* on page 40

## <span id="page-37-2"></span>Mercury Change Management Extension for Siebel eBusiness Applications

<span id="page-37-5"></span>Mercury Change Management Extension for Siebel® eBusiness Applications™ helps to automate change management in Siebel application environments.

#### For More Information

- *Mercury Change Management Extension for Siebel eBusiness Applications Guide*
- The documentation listed in *[Documentation Applicable to All Mercury IT](#page-39-0)  [Governance Center Products](#page-39-0)* on page 40

## <span id="page-38-0"></span>Mercury Object Migrator

<span id="page-38-3"></span>Mercury Object Migrator™ maintains Oracle Applications Object Library (AOL) setups across database instances.

#### For More Information

See:

- *Mercury Object Migrator Guide* (available at the IT Governance Download Center)
- The documentation listed in *[Documentation Applicable to All Mercury IT](#page-39-0)  [Governance Center Products](#page-39-0)* on page 40

## <span id="page-38-1"></span>Mercury GL Migrator

<span id="page-38-2"></span>Mercury GL Migrator™ manages Oracle General Ledger entities across database instances.

#### For More Information

- *Mercury GL Migrator Guide* (available at the IT Governance Download Center)
- The documentation listed in *[Documentation Applicable to All Mercury IT](#page-39-0)  [Governance Center Products](#page-39-0)* on page 40

## <span id="page-39-0"></span>Documentation Applicable to All Mercury IT Governance Center Products

The documents listed in the following sections provide information applicable to all Mercury IT Governance Center products.

The category names in the following sections (for example, General Interest and System Administration) match the category names on the documentation home page.

## <span id="page-39-1"></span>General Interest Documentation

Documents in the General Interest category include:

- *What's New in Release 6.0*
- *Guide to Documentation* (this document)
- *Getting Started*
- *Key Concepts*

#### For More Information

For short descriptions of these documents, see *[General Interest Documentation](#page-44-4)* [on page 45.](#page-44-4)

## <span id="page-39-2"></span>Configuration Documentation

Documents in the Configuration category include:

- *Configuring the Standard Interface*
- *Commands, Tokens, and Validations Guide and Reference*
- *Open Interface Guide and Reference*
- *Reports Guide and Reference*
- *Security Model Guide and Reference*

#### For More Information

For short descriptions of these documents, see *[Configuration Documentation](#page-39-2)* [on page 40.](#page-39-2)

## <span id="page-40-0"></span>System Administration Documentation

Documents in the System Administration category include:

- *System Administration Guide and Reference*
- *Document Management Guide and Reference*

#### For More Information

For short descriptions of these documents, see *[System Administration](#page-40-0)  [Documentation](#page-40-0)* on page 41.

## <span id="page-40-1"></span>Additional Information

Documents in the Additional Information category include:

- *System Requirements and Compatibility Matrix*
- *Release Notes*

#### For More Information

For short descriptions of these documents, see *[System Administration](#page-40-0)  [Documentation](#page-40-0)* on page 41.

# <span id="page-42-1"></span>**Chapter** Finding Information Based on **3** Your Role or Tasks

<span id="page-42-0"></span>In This Chapter:

- *[Audience Types and Documentation Categories](#page-43-0)*
- *[Product Documentation Per Category](#page-44-0)*
	- *[General Interest Documentation](#page-44-1)*
	- *[End Users Documentation](#page-45-0)*
	- *[Configuration Documentation](#page-48-0)*
	- *[System Administration Documentation](#page-47-0)*
	- *[Mercury Change Management Extensions and Migrators](#page-51-0)  [Documentation](#page-51-0)*
- *[Typographical Conventions Used in the Documentation Set](#page-53-0)*
- *[Additional Resources](#page-54-0)*
	- *[Customer Support](#page-54-1)*
	- *[Education Services](#page-54-2)*

## <span id="page-43-2"></span><span id="page-43-0"></span>Audience Types and Documentation Categories

*[Table 3-1](#page-43-1)* maps audience types to documentation categories.

| <b>Audience Type</b>                          | <b>Audience Description</b>                                                                                                    | Documentation Category                                     |
|-----------------------------------------------|----------------------------------------------------------------------------------------------------|------------------------------------------------------------|
| All users                                     | All users of Mercury IT Governance Center.                                                                                                    | General Interest category<br>(All products)                |
| End users                                     | End users of Mercury IT Governance Center.                                                                                                    | End Users category<br>(Applications only)                  |
| Application<br>administrators                 | People who plan, set up, and maintain<br>Mercury-based applications and application<br>data (for example, people who maintain user<br>accounts).                            | Configuration category<br>(All products)                   |
| Application<br>developers or<br>configurators | People who configure existing Mercury IT<br>Governance Center applications, and plan and<br>implement new Mercury-based applications.                                       | Configuration category<br>(All products)                   |
| System or instance<br>administrators          | People who plan, install, upgrade, configure,<br>and maintain Mercury IT Governance Center<br>applications and other software, operating<br>system software, and databases. | System Administration<br>category<br>(All products)        |
| Database<br>administrators                    | People who administer database systems (for<br>example, people who monitor, back up, and<br>recover database systems).                                                      | <b>System Administration</b><br>category<br>(All products) |

<span id="page-43-1"></span>*Table 3-1. Audience types mapped to documentation categories*

The documentation in each of the categories is listed in the next section, *[Product Documentation Per Category](#page-44-0)*.

## <span id="page-44-3"></span><span id="page-44-0"></span>Product Documentation Per Category

The sections below list and describe the documentation for each of the categories listed in *[Audience Types and Documentation Categories](#page-43-0)* [on page 44.](#page-43-0)

## <span id="page-44-4"></span><span id="page-44-1"></span>General Interest Documentation

<span id="page-44-11"></span><span id="page-44-10"></span><span id="page-44-5"></span>Documentation in the General Interest category is listed and described in *[Table 3-2](#page-44-2)*.

<span id="page-44-2"></span>*Table 3-2. General Interest documentation*

<span id="page-44-9"></span><span id="page-44-8"></span><span id="page-44-7"></span><span id="page-44-6"></span>

| Title                        | Contents                                                                                                    | Access, Filetype, Notes                                                                                                    |
|------------------------------|----------------------------------------------------------------------------------------------------|----------------------------------------------------------------------------------------------------|
| What's New in<br>Release 6.0 | Summary of the product enhancements new in<br>release 6.0 of Mercury IT Governance Center.                                                                                                    | New in release 6.0.<br>HTML and PDF files.                                                                                          |
| Guide to<br>Documentation    | Includes information about:<br>Accessing the documentation<br>$\bullet$<br>Mercury IT Governance Center products<br>$\bullet$<br>and the documentation that supports them<br>Audience types<br>Document descriptions | New in release 6.0.<br>HTML and PDF files.<br>This document.                                                                        |
| Getting Started              | Basic information about using and navigating<br>the Mercury IT Governance Center products.                                                                                                    | Combines content from the<br>release 5.5 documents titled<br>Using the Dashboard and<br>Using the Workbench.<br>HTML and PDF files. |
| <b>Key Concepts</b>          | Includes:<br>Key Mercury IT Governance Center<br>concepts and where to get more information<br>about them<br>Glossary of key terms                                                                                   | New in release 6.0.<br>HTML and PDF files.                                                                                          |

## <span id="page-45-0"></span>End Users Documentation

<span id="page-45-15"></span><span id="page-45-14"></span><span id="page-45-13"></span><span id="page-45-12"></span><span id="page-45-11"></span><span id="page-45-10"></span><span id="page-45-2"></span>The documentation listed in *[Table 3-3](#page-45-1)* supports end users.

<span id="page-45-1"></span>*Table 3-3. End Users documentation*

<span id="page-45-9"></span><span id="page-45-8"></span><span id="page-45-7"></span><span id="page-45-6"></span><span id="page-45-5"></span><span id="page-45-4"></span><span id="page-45-3"></span>

| <b>Title</b>                                                  | Contents                                                                                                    | Access, Filetype, Notes                                                        |
|---------------------------------------------------------------|----------------------------------------------------------------------------------------------------|--------------------------------------------------------------------------------|
| Mercury Change<br><b>Management User's</b><br>Guide           | Topics include:<br>• Creating and processing packages<br>Managing packages, including deleting and<br>$\bullet$<br>copying existing packages                                      | Titled Processing Packages in<br>release 5.5.<br>HTML and PDF files.           |
| <b>Mercury Demand</b><br><b>Management User's</b><br>Guide    | Topics include:<br>Creating and processing requests<br>Integrating requests and projects                                                                                          | Titled Processing Requests in<br>release 5.5.<br>HTML and PDF files.           |
| <b>Mercury Financial</b><br><b>Management User's</b><br>Guide | Topics include:<br>Foreign exchange (FX) rates and<br>currencies<br>Regions<br>٠<br><b>Budgets</b><br>٠<br>Cost data<br>SOP 98-1 compliance<br>Capital and operating expense data | New in release 6.0.<br>HTML and PDF files.                                     |
| Guide to Tracking and<br><b>Managing IT Demand</b>            | How to view, manage, process, and resolve IT<br>demand using Mercury Demand Management.                                                                                           | Titled Managing Demand in<br>release 5.5.<br>HTML and PDF files.               |
| <b>Mercury Portfolio</b><br><b>Management User's</b><br>Guide | Topics include:<br>Building and viewing portfolios<br>What-if analyses<br>User licensing and access                                                                               | Titled Managing Your Portfolio<br>in release 5.5.<br>HTML and PDF files.       |
| <b>Mercury Program</b><br><b>Management User's</b><br>Guide   | Topics include:<br>• Creating entities<br>Creating and managing programs                                                                                                    | <b>Titled Managing Your</b><br>Programs in release 5.5.<br>HTML and PDF files. |
| <b>Mercury Project</b><br><b>Management User's</b><br>Guide   | Topics include:<br>Setting up resources and projects<br>Using templates<br>Using reports<br>٠<br>Integrating with Microsoft Project<br>Integrating requests and projects<br>۰     | <b>Titled Managing Your Projects</b><br>in release 5.5.<br>HTML and PDF files. |

<span id="page-46-3"></span><span id="page-46-2"></span><span id="page-46-1"></span><span id="page-46-0"></span>

| Title                                                        | Contents                                                                                          | Access, Filetype, Notes                                                         |
|--------------------------------------------------------------|---------------------------------------------------------------------------------------------------|---------------------------------------------------------------------------------|
| <b>Mercury Resource</b><br><b>Management User's</b><br>Guide | Topics include:<br>• Modeling your organization<br>Capacity planning<br>Operational planning      | <b>Titled Managing Your</b><br>Resources in release 5.5.<br>HTML and PDF files. |
| <b>Mercury Time</b><br><b>Management User's</b><br>Guide     | Topics include:<br>Creating work allocations<br>Entering, reviewing, and approving time<br>sheets | Titled Tracking Your Time in<br>release 5.5.<br>HTML and PDF files.             |

*Table 3-3. End Users documentation [continued]*

## <span id="page-47-0"></span>System Administration Documentation

<span id="page-47-11"></span><span id="page-47-10"></span><span id="page-47-7"></span><span id="page-47-5"></span><span id="page-47-4"></span><span id="page-47-2"></span>The documentation listed in *[Table 3-4](#page-47-1)* supports system and instance administrators.

<span id="page-47-1"></span>*Table 3-4. System Administration documentation*

<span id="page-47-9"></span><span id="page-47-8"></span><span id="page-47-6"></span><span id="page-47-3"></span>

| <b>Title</b>                                              | Contents                                                                                                    | Access, Filetype, Notes                                                                                                    |
|-----------------------------------------------------------|----------------------------------------------------------------------------------------------------|----------------------------------------------------------------------------------------------------|
| System<br><b>Administration Guide</b><br>and Reference    | Topics include:<br>Product architecture overview<br>Installing and configuring the server<br>$\bullet$<br>Upgrading from prior product releases<br>Setting up server clusters<br>Setting up the Workbench as a Java<br>application<br>Using server reports<br>$\bullet$<br>Tuning system performance<br>Maintaining the system<br><b>Migrating instances</b><br>Migrating entities<br>System configuration parameters<br>System directories<br>Server scripts | Combines content from the<br>release 5.5 documents titled<br><b>Migrators Guide and</b><br>Reference, Installation Guide,<br>Upgrade Guide, and System<br><b>Administration Guide.</b><br>PDF file only. |
| Document<br>Management Guide<br>and Reference             | Installing and using the document<br>management functionality in Mercury IT<br>Governance Center.                                                                                                    | New in release 6.0.<br>PDF file only.                                                                                                    |
| System<br>Requirements and<br><b>Compatibility Matrix</b> | Topics include:<br>Hardware and software requirements<br>Supported platforms<br>Ancillary and supported third-party software<br>٠<br>Desupported platforms and products                                                                                                    | Titled Compatibility Matrix in<br>release 5.5.<br>PDF file only.<br>Available at the IT<br>Governance Download<br>Center.                                                                                |
| <b>Release Notes</b>                                      | Known issues in the Mercury IT Governance<br>Center product set.                                                                                                    | PDF file only.<br>Available at the IT<br>Governance Download<br>Center.                                                                                                    |

## <span id="page-48-0"></span>Configuration Documentation

<span id="page-48-9"></span><span id="page-48-8"></span><span id="page-48-7"></span><span id="page-48-2"></span>Documentation listed in *[Table 3-5](#page-48-1)* supports user administrators, application developers, and configurators.

<span id="page-48-1"></span>*Table 3-5. Configuration documentation*

<span id="page-48-11"></span><span id="page-48-10"></span><span id="page-48-6"></span><span id="page-48-5"></span><span id="page-48-4"></span><span id="page-48-3"></span>

| <b>Title</b>                                                                                 | Contents                                                                                                    | Access, Filetype, Notes                                                                                                    |  |  |
|----------------------------------------------------------------------------------------------|----------------------------------------------------------------------------------------------------|----------------------------------------------------------------------------------------------------|--|--|
| <b>Guides</b>                                                                                |                                                                                                    |                                                                                                    |  |  |
| Mercury Change<br>Management:<br>Configuring a<br>Deployment System                          | Use cases for Mercury Change Management.<br>Topics include:<br><b>Gathering requirements</b><br>Configuring object types<br><b>Configuring workflows</b><br>Defining environments<br>$\bullet$<br>Creating validations<br>Creating and processing a release | Combines content from the<br>release 5.5 documents titled<br>Configuring a Deployment<br>System and Configuring a<br>Release Management<br>System.<br>PDF file only. |  |  |
| <b>Mercury Demand</b><br>Management:<br>Configuring a<br><b>Request Resolution</b><br>System | Use cases for Mercury Demand Management.<br>Topics include:<br>• Gathering requirements<br>Configuring contacts<br>Configuring workflows<br>Configuring notification templates<br>$\bullet$<br>Configuring user data<br>Configuring requests                | PDF file only.                                                                                                    |  |  |
| Configuring IT<br>Demand Tracking and<br>Management                                          | Use cases for Mercury Demand Management.<br>Topics include:<br>• Gathering requirements<br>Configuring a demand set<br>Configuring workflows<br>Creating and maintaining modules                                                                            | <b>Titled Configuring Demand</b><br>Tracking in release 5.5.<br>PDF file only.                                                                                       |  |  |
| Configuring the<br>Standard Interface                                                        | Topics include:<br>Creating and maintaining portlets<br>Publishing and distributing modules<br>JSP directory structure<br>$\bullet$<br>Altering the HTML layout<br>Customizing the menu and dashboard<br>templates                                          | Combines content from the<br>release 5.5 documents titled<br>Configuring the Dashboard<br>and Customizing the Standard<br>Interface.<br>PDF file only.               |  |  |

<span id="page-49-5"></span><span id="page-49-4"></span><span id="page-49-3"></span><span id="page-49-2"></span><span id="page-49-1"></span><span id="page-49-0"></span>

| <b>Title</b>                                                         | Contents                                                                                                    | Access, Filetype, Notes                                                             |
|----------------------------------------------------------------------|----------------------------------------------------------------------------------------------------|-------------------------------------------------------------------------------------|
| <b>Mercury Portfolio</b><br>Management<br><b>Configuration Guide</b> | Topics include:<br>Configuring entities and processes<br>Using custom metrics<br>Adjusting scoring keys<br>Enabling user access                                                                                                   | <b>Titled Configuring Portfolio</b><br>Management in release 5.5.<br>PDF file only. |
| <b>Mercury Program</b><br>Management<br><b>Configuration Guide</b>   | Topics include:<br>Gathering requirements<br>Configuring request types and workflows<br>Enabling user access<br>٠<br>Customizing menus and templates                                                                              | <b>Titled Configuring Program</b><br>Management in release 5.5.<br>PDF file only.   |
| <b>Mercury Time</b><br>Management<br><b>Configuration Guide</b>      | Topics include:<br>Integrating time sheet policies<br>Maintaining resources, activities, charge<br>codes, and override rules<br>Configuring filters<br>٠<br>Integrating Mercury Time Management and<br>Mercury Project Management | <b>Titled Configuring Time</b><br>Management in release 5.5.<br>PDF file only.      |

*Table 3-5. Configuration documentation [continued]*

<span id="page-50-4"></span><span id="page-50-3"></span><span id="page-50-2"></span><span id="page-50-1"></span><span id="page-50-0"></span>

| Title                                                       | Contents                                                                                                    | Access, Filetype, Notes                                                                |
|-------------------------------------------------------------|----------------------------------------------------------------------------------------------------|----------------------------------------------------------------------------------------|
|                                                             | <b>Combination Guides and Reference Manuals</b>                                                                                                    |                                                                                        |
| Commands, Tokens,<br>and Validations Guide<br>and Reference | Usage and reference information about special<br>commands, tokens, and validations.                                                                               | Titled Commands and Tokens<br>Guide and Reference in<br>release 5.5.<br>PDF file only. |
| Open Interface Guide<br>and Reference                       | Usage and reference information about the<br>Mercury IT Governance application<br>programming interface (API), which provides<br>access to data in other systems. | PDF file only.                                                                         |
| <b>Reports Guide and</b><br>Reference                       | Topics include:<br>Running reports<br>Report types<br>Reporting metalayer                                                                                         | PDF file only.                                                                         |
| <b>Security Model Guide</b><br>and Reference                | Topics include:<br>Access grants<br>License types<br>Configuration security<br>Dashboard security                                                                 | PDF file only.                                                                         |

*Table 3-5. Configuration documentation [continued]*

## <span id="page-51-0"></span>Mercury Change Management Extensions and Migrators Documentation

<span id="page-51-10"></span><span id="page-51-9"></span><span id="page-51-2"></span>The documentation listed in *[Table 3-6](#page-51-1)* supports all audience types except end users.

<span id="page-51-8"></span><span id="page-51-7"></span><span id="page-51-6"></span><span id="page-51-5"></span><span id="page-51-4"></span><span id="page-51-3"></span>

| <b>Title</b>                                                                                    | Contents                                                                                                    | Access, Filetype, Notes                                                                                                    |
|-------------------------------------------------------------------------------------------------|----------------------------------------------------------------------------------------------------|----------------------------------------------------------------------------------------------------|
| <b>Mercury Change</b><br>Management<br><b>Extension for</b><br>Databases<br>Guide               | Installing, upgrading, configuring, maintaining,<br>and using Mercury Change Management<br><b>Extension for Databases.</b>        | PDF file only.                                                                                                    |
| Mercury Change<br>Management<br><b>Extension for</b><br>E-Commerce<br>Technologies<br>Guide     | Installing, upgrading, configuring, maintaining,<br>and using Mercury Change Management<br>Extension for E-Commerce Technologies. | PDF file only.                                                                                                    |
| Mercury Change<br>Management<br><b>Extension for Oracle</b><br><b>E-Business Suite</b><br>Guide | Installing, upgrading, configuring, maintaining,<br>and using Mercury Change Management<br>Extension for Oracle E-Business Suite. | Combines content from<br>Mercury Change<br>Management Extension for<br><b>Oracle E-Business Suite</b><br>Administration Guide and<br>Mercury Change<br>Management Extension for<br>Oracle E-Business Suite User<br>Guide in release 5.5.<br>PDF file only. |
| <b>Mercury Change</b><br>Management<br><b>Extension for Oracle</b><br><b>Technology Guide</b>   | Installing, upgrading, configuring, maintaining,<br>and using Mercury Change Management<br>Extension for Oracle Technology.       | PDF file only.                                                                                                    |
| <b>Mercury Change</b><br>Management<br><b>Extension for</b><br>PeopleSoft Enterprise<br>Guide   | Installing, upgrading, configuring, maintaining,<br>and using Mercury Change Management<br>Extension for PeopleSoft Enterprise.   | PDF file only.                                                                                                    |
| <b>Mercury Change</b><br>Management<br>Extension for SAP®<br><b>Solutions</b><br>Guide          | Installing, upgrading, configuring, maintaining,<br>and using Mercury Change Management<br>Extension for SAP® Solutions.          | PDF file only.                                                                                                    |

<span id="page-51-1"></span>*Table 3-6. Extensions and Migrators documentation*

<span id="page-52-9"></span><span id="page-52-8"></span><span id="page-52-7"></span><span id="page-52-6"></span><span id="page-52-5"></span><span id="page-52-4"></span><span id="page-52-3"></span><span id="page-52-2"></span><span id="page-52-1"></span><span id="page-52-0"></span>

| <b>Title</b>                                                                                             | Contents                                                                                                    | Access, Filetype, Notes                                                                                                    |
|----------------------------------------------------------------------------------------------------|----------------------------------------------------------------------------------------------------|----------------------------------------------------------------------------------------------------|
| Mercury Change<br>Management<br><b>Extension for Siebel</b><br>eBusiness<br><b>Applications</b><br>Guide | Installing, upgrading, configuring, maintaining,<br>and using Mercury Change Management<br>Extension for Siebel eBusiness Applications. | PDF file only.                                                                                                    |
| Mercury Object<br><b>Migrator Guide</b><br>(Available during the<br>first half of 2005)                  | Installing, upgrading, configuring, maintaining,<br>and using Mercury Object Migrator.                                                  | Combines content from the<br>release 5.1 documents titled:<br>• Mercury Object*Migrator<br><b>Installation Guide</b><br>Mercury Object*Migrator<br><b>System Administration</b><br>Guide<br>• Mercury Object*Migrator<br><b>Upgrade Guide</b><br>• Mercury Object*Migrator<br>User Guide<br>PDF file only.<br>Available from the IT<br>Governance Download<br>Center. |
| Mercury GL Migrator<br>Guide<br>(Available during the<br>first half of 2005)                             | Installing, upgrading, configuring, maintaining,<br>and using Mercury GL Migrator.                                                      | Combines content from the<br>release 2.0 documents titled:<br>• Kintana GL*Migrator<br><b>System Administration</b><br>Guide<br>• Kintana GL*Migrator<br><b>Upgrade Guide</b><br>• Kintana GL*Migrator User's<br>Guide<br>PDF file only.<br>Available from the IT<br>Governance Download<br>Center.                                                                   |

*Table 3-6. Extensions and Migrators documentation [continued]*

## <span id="page-53-0"></span>Typographical Conventions Used in the Documentation Set

<span id="page-53-2"></span>*[Table 3-7](#page-53-1)* lists the typographical conventions used in the documents in the Mercury IT Governance documentation set.

<span id="page-53-1"></span>*Table 3-7. Typographical conventions used in the documentation set*

| Element                | <b>Description and Convention</b>                                                                                                    | Example                                                                |
|------------------------|----------------------------------------------------------------------------------------------------|------------------------------------------------------------------------|
| Buttons, menus, tabs   | Names of interface components that can<br>be clicked (for example, buttons, menus,<br>and tabs) are shown in boldface type.                                                                                         | <b>Apply button</b>                                                    |
| Fields, windows, pages | Names of windows, fields, and pages are<br>shown in a sans-serif font.                                                                                                    | New Request window                                                     |
| Code and variables     | Code input and output, file names, and<br>directory names are shown in a<br>monospace font.<br>Placeholders and variables for these<br>items are shown in italics, and are<br>typically enclosed in angle brackets. | CauchoConfigFile<br>$C$ :/ <itg home="">/conf/<br/>resin.conf</itg>    |
| Cross-references       | Cross-references are shown as blue<br>italicized text.                                                                                                    | For more information, see<br><b>Additional Resources</b><br>on page 55 |
| Links                  | Links are shown as blue text.                                                                                                    | www.mercury.com                                                        |
| <b>Notes</b>           | Notes contain highlighted or additional<br>information.                                                                                                    | Note                                                                   |
| Warnings               | Warnings contain important information<br>and instructions. Failure to follow the<br>instructions may result in loss of data.                                                                                       | Warning                                                                |

## <span id="page-54-0"></span>Additional Resources

The following are additional sources of information about and support in using Mercury IT Governance Center products.

## <span id="page-54-1"></span>Customer Support

<span id="page-54-3"></span>You can access customer support and downloads for Mercury products and additional product information from the Mercury Support Web site, located at:

[support.mercury.com](http://support.mercury.com)

## <span id="page-54-2"></span>Education Services

<span id="page-54-5"></span>Mercury provides a complete training curriculum for Mercury IT Governance Center. For more information, see:

- **Product Information > Training** in the Mercury IT Governance Center standard interface (see *Figure 1-1* [on page 13](#page-12-3))
- The Mercury Education Services Web site, located at:

<span id="page-54-4"></span>[www.merc-training.com/main/itg](http://www.merc-training.com/main/itg)

## **Index**

## <span id="page-56-0"></span>A

accessing the documentation at the IT Governance Download Center **[14](#page-13-2)** in the docs directory **[14](#page-13-3)** in the standard interface **[15](#page-14-2)** in the Workbench interface **[13](#page-12-4)**

## C

C++ environment, Mercury Change Management Extension for **[36](#page-35-3)** Change Management (Mercury) **[31](#page-30-1)** *Commands and Tokens Guide and Reference* **[51](#page-50-0)** *Commands, Tokens, and Validations Guide and Reference* **[51](#page-50-1)** *Compatibility Matrix* **[48](#page-47-2)** Configuration documentation **[49](#page-48-2)** *Commands, Tokens, and Validations Guide and Reference* **[51](#page-50-1)** *Configuring IT Demand Tracking and Management* **[49](#page-48-3)** *Configuring the Standard Interface* **[49](#page-48-4)** *Mercury Change Management: Configuring a Deployment System* **[49](#page-48-5)** *Mercury Demand Management: Configuring a Request Resolution System*

#### **[49](#page-48-6)**

*Mercury Portfolio Management Configuration Guide* **[50](#page-49-0)** *Mercury Program Management Configuration Guide* **[50](#page-49-1)** *Mercury Time Management Configuration Guide* **[50](#page-49-2)** *Open Interface Guide and Reference* **[51](#page-50-2)** *Reports Guide and Reference* **[51](#page-50-3)** *Security Model Guide and Reference* **[51](#page-50-4)** *Configuring a Deployment System* **[49](#page-48-7)** *Configuring a Release Management System* **[49](#page-48-8)** *Configuring Demand Tracking* **[49](#page-48-9)** *Configuring IT Demand Tracking and Management* **[49](#page-48-3)** *Configuring Portfolio Management* **[50](#page-49-3)** *Configuring Program Management* **[50](#page-49-4)** *Configuring the Dashboard* **[49](#page-48-10)** *Configuring the Standard Interface* **[49](#page-48-4)** *Configuring Time Management* **[50](#page-49-5)** customer support, accessing **[55](#page-54-3)** *Customizing the Standard Interface* **[49](#page-48-11)**

## D

Dashboard **[30](#page-29-3)** databases environment, Mercury Change Management Extension for **[36](#page-35-4)** DB2 environment, Mercury Change Management Extension for **[36](#page-35-5)** Demand Management (Mercury) **[32](#page-31-2)** *Document Management Guide and Reference* **[48](#page-47-3)**

document management, getting information about **[48](#page-47-3)**

documentation (Mercury IT Governance Center) **[15](#page-14-3)**

## E

E-Commerce Technologies, Mercury Change Management Extension for **[36](#page-35-6)** Education Services Web site **[55](#page-54-4)** End Users documentation **[46](#page-45-2)** *Guide to Tracking and Managing IT Demand* **[46](#page-45-3)** *Mercury Change Management User's Guide* **[46](#page-45-4)** *Mercury Demand Management User's Guide* **[46](#page-45-5)** *Mercury Financial Management User's Guide* **[46](#page-45-6)** *Mercury Portfolio Management User's Guide* **[46](#page-45-7)** *Mercury Program Management User's Guide* **[46](#page-45-8)** *Mercury Project Management User's Guide* **[46](#page-45-9)** *Mercury Resource Management User's Guide* **[47](#page-46-0)** *Mercury Time Management User's Guide* **[47](#page-46-1)** Extensions (Mercury Change Management) for Databases **[36](#page-35-4)** for E-Commerce Technologies **[36](#page-35-6)** for Oracle E-Business Suite **[37](#page-36-2)** for Oracle Technology **[37](#page-36-3)** for PeopleSoft Enterprise **[38](#page-37-3)** for SAP® Solutions **[38](#page-37-4)** for Siebel eBusiness Applications **[38](#page-37-5)**

Extensions and Migrators documentation **[52](#page-51-2)** *Mercury Change Management Extension for Databases Guide* **[52](#page-51-3)** *Mercury Change Management Extension for E-Commerce Technologies Guide* **[52](#page-51-4)** *Mercury Change Management Extension for Oracle E-Business Suite Guide* **[52](#page-51-5)** *Mercury Change Management Extension for Oracle Technology Guide* **[52](#page-51-6)** *Mercury Change Management Extension for PeopleSoft Enterprise Guide* **[52](#page-51-7)** *Mercury Change Management Extension for SAP® Solutions Guide* **[52](#page-51-8)** *Mercury Change Management Extension for Siebel eBusiness Applications Guide* **[53](#page-52-0)** *Mercury GL Migrator Guide* **[53](#page-52-1)** *Mercury Object Migrator Guide* **[53](#page-52-2)**

## F

Financial Management (Mercury) **[32](#page-31-3)**

## G

General Interest documentation **[45](#page-44-5)** *Getting Started* **[45](#page-44-6)** *Guide to Documentation* **[45](#page-44-7)** *Key Concepts* **[45](#page-44-8)** *What's New in Release 6.0* **[45](#page-44-9)** *Getting Started* **[45](#page-44-6)** GL Migrator (Mercury) **[39](#page-38-2)** *Guide to Documentation* **[45](#page-44-7)** *Guide to Tracking and Managing IT Demand* **[46](#page-45-3)**

## H

HTML documentation browsing the contents **[19](#page-18-2)** using the Favorites tab **[23](#page-22-1)** using the index **[21](#page-20-2)** using the search facility **[22](#page-21-2)** HTML environment, Mercury Change Management Extension for **[36](#page-35-7)**

## I

*Installation Guide* **[48](#page-47-4)**

### $\mathbf{J}$

Java environment, Mercury Change Management Extension for **[36](#page-35-8)**

## K

*Key Concepts* **[45](#page-44-8)** *Kintana GL\*Migrator System Administration Guide* **[53](#page-52-3)** *Kintana GL\*Migrator Upgrade Guide* **[53](#page-52-4)** *Kintana GL\*Migrator User's Guide* **[53](#page-52-5)**

### M

*Managing Demand* **[46](#page-45-10)** *Managing Your Portfolio* **[46](#page-45-11)** *Managing Your Programs* **[46](#page-45-12)** *Managing Your Projects* **[46](#page-45-13)** *Managing Your Resources* **[47](#page-46-2)** Mercury Change Management **[31](#page-30-1)** Mercury Change Management Extension for Databases **[36](#page-35-4)** *Mercury Change Management Extension for Databases Guide* **[52](#page-51-3)** Mercury Change Management Extension for E-Commerce Technologies **[36](#page-35-6)** *Mercury Change Management Extension for E-Commerce Technologies Guide* **[52](#page-51-4)** Mercury Change Management Extension for Oracle E-Business Suite **[37](#page-36-2)** *Mercury Change Management Extension for Oracle E-Business Suite Administration Guide* **[52](#page-51-9)** *Mercury Change Management Extension for Oracle E-Business Suite Guide* **[52](#page-51-5)** *Mercury Change Management Extension for Oracle E-Business Suite User Guide* **[52](#page-51-10)** Mercury Change Management Extension for

Oracle Technology **[37](#page-36-3)** *Mercury Change Management Extension for Oracle Technology Guide* **[52](#page-51-6)** Mercury Change Management Extension for PeopleSoft Enterprise **[38](#page-37-3)** *Mercury Change Management Extension for PeopleSoft Enterprise Guide* **[52](#page-51-7)** Mercury Change Management Extension for SAP® Solutions **[38](#page-37-4)** *Mercury Change Management Extension for SAP® Solutions Guide* **[52](#page-51-8)** Mercury Change Management Extension for Siebel eBusiness Applications **[38](#page-37-5)** *Mercury Change Management Extension for Siebel eBusiness Applications Guide* **[53](#page-52-0)** *Mercury Change Management User's Guide* **[46](#page-45-4)** *Mercury Change Management: Configuring a Deployment System* **[49](#page-48-5)** Mercury Demand Management **[32](#page-31-2)** *Mercury Demand Management User's Guide* **[46](#page-45-5)** *Mercury Demand Management: Configuring a Request Resolution System* **[49](#page-48-6)** Mercury Financial Management **[32](#page-31-3)** *Mercury Financial Management User's Guide* **[46](#page-45-6)** Mercury GL Migrator **[39](#page-38-2)** *Mercury GL Migrator Guide* **[53](#page-52-1)** Mercury IT Governance Center documentation **[15](#page-14-3)** standard interface **[30](#page-29-4)** Workbench interface **[31](#page-30-2)** Mercury IT Governance Workbench **[31](#page-30-2)** Mercury Object Migrator **[39](#page-38-3)** *Mercury Object Migrator Guide* **[53](#page-52-2)** *Mercury Object\*Migrator Installation Guide* **[53](#page-52-6)** *Mercury Object\*Migrator System Administration Guide* **[53](#page-52-7)**

*Mercury Object\*Migrator Upgrade Guide* **[53](#page-52-8)** *Mercury Object\*Migrator User Guide* **[53](#page-52-9)** Mercury Portfolio Management **[33](#page-32-2)** *Mercury Portfolio Management Configuration Guide* **[50](#page-49-0)** *Mercury Portfolio Management User's Guide* **[46](#page-45-7)** Mercury Program Management **[33](#page-32-3)** *Mercury Program Management Configuration Guide* **[50](#page-49-1)** *Mercury Program Management User's Guide* **[46](#page-45-8)** Mercury Project Management **[34](#page-33-2)** *Mercury Project Management User's Guide* **[46](#page-45-9)** Mercury Resource Management **[34](#page-33-3)** *Mercury Resource Management User's Guide* **[47](#page-46-0)** Mercury Time Management **[35](#page-34-1)** *Mercury Time Management Configuration Guide* **[50](#page-49-2)** *Mercury Time Management User's Guide* **[47](#page-46-1)** Migrators (Mercury) GL **[39](#page-38-2)** Object **[39](#page-38-3)** *Migrators Guide and Reference* **[48](#page-47-5)**

## O

Object Migrator (Mercury) **[39](#page-38-3)** *Open Interface Guide and Reference* **[51](#page-50-2)** Oracle environment, Change Management Extensions for **[37](#page-36-2)**

### P

Portfolio Management (Mercury) **[33](#page-32-2)** *Processing Packages* **[46](#page-45-14)** *Processing Requests* **[46](#page-45-15)** Program Management (Mercury) **[33](#page-32-3)** Project Management (Mercury) **[34](#page-33-2)**

## R

*Release Notes* **[48](#page-47-6)** *Reports Guide and Reference* **[51](#page-50-3)** Resource Management (Mercury) **[34](#page-33-3)**

## S

SAP® environment, Change Management Extension for **[38](#page-37-4)** *Security Model Guide and Reference* **[51](#page-50-4)** Siebel environment, Change Management Extension for **[38](#page-37-5)** SQL Server environment, Mercury Change Management Extension for **[36](#page-35-9)** standard interface (Mercury IT Governance Center) **[30](#page-29-4)** Sybase environment, Mercury Change Management Extension for **[36](#page-35-10)** System Administration documentation **[48](#page-47-7)** *Document Management Guide and Reference* **[48](#page-47-3)** *Release Notes* **[48](#page-47-6)** *System Administration Guide and Reference* **[48](#page-47-8)** *System Requirements and Compatibility Matrix* **[48](#page-47-9)** *System Administration Guide* **[48](#page-47-10)** *System Administration Guide and Reference* **[48](#page-47-8)** *System Requirements and Compatibility Matrix* **[48](#page-47-9)**

## T

Time Management (Mercury) **[35](#page-34-1)** *Tracking Your Time* **[47](#page-46-3)** training available for Mercury IT Governance Center products **[55](#page-54-5)** typographical conventions used in the documentation set **[54](#page-53-2)**

## U

*Upgrade Guide* **[48](#page-47-11)** *Using the Dashboard* **[45](#page-44-10)** *Using the Workbench* **[45](#page-44-11)**

### W

*What's New in Release 6.0* **[45](#page-44-9)** Workbench **[31](#page-30-2)**

## X

XML environment, Mercury Change Management Extension for **[36](#page-35-11)**

*Index*